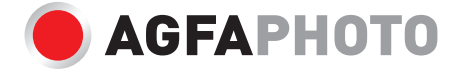

# **Realiview** APF1000 Digital photo frame

**User Manual Manuel d'utilisation Benutzerhandbuch Manual de usuario Manuale d'uso Instrukcja obsługi**

Download the full user manual on : Telechargez le manuel d'utilisation complet sur : Laden Sie das vollständige Benutzerhandbuch herunter : Descargue el manual de usuario completo en : Scarica il manuale utente completo su : Baixe o manual do usuário completo em : Download de volledige gebruikershandleiding op : Pobierz pełną instrukcję obsługi na : Stáhněte si kompletní uživatelskou příručku na :

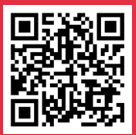

Töltse le a teljes felhasználói kézikönyvet a webhelyről : Загрузите полное руководство пользователя на : Lataa koko käyttöopas osoitteesta : Download den fulde brugermanual på : Ladda ner hela användarmanualen på :

**https://www.support.agfaphoto-gtc.com/**

**EN**

# **Precaution and maintenance**

The exclamation point within the triangle is a warning sign alerting the user of important instructions accompanying the product.

The lightening flash with arrowhead symbol withing the triangle is a warning sign alerting the user of "dangerous voltage" inside the unit

- For indoor use only. This device must not be exposed to heavy dust or humidity/moisture.
- Do not use the device outdoors, do not place it in direct sunlight, or next to a heating surface/device.
- Do not ever, under any circumstances, attempt to disassemble or repair this device on your own, there are no user-serviceable parts inside. Repairs may only be carried out by a qualified person.
- To avoid the risk of electric shock, never open the housing of the digital frame.
- Do not touch the inner part of the device after dropping it or after it has suffered any type of damage.
- Don't block the ventilation holes on the back of the digital frame to avoid overheating
- Unplug the digital frame from power if it is not working properly or if it stays unused for a long period of time
- Do not use products such as alcohol, gasoline, diluent, or any other organic solvent when cleaning or attempting to clean this product.

We recommend using a soft, non-abrasive cloth to clean the LCD screen.

- This unit is designed to work with the local power supply and the adapter it comes with. If you need to replace it, use another safety adapter with the same rated characteristics.
- Please power off the unit before inserting or removing a card/USB.
- Always use the pop-up button on the memory

# **Overview**

#### **Photo**

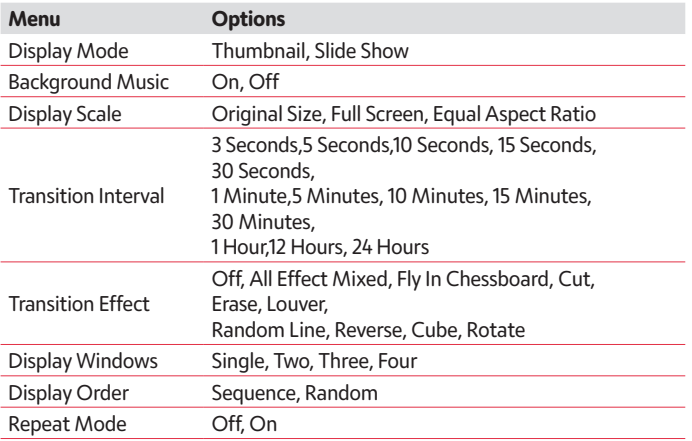

#### **Music**

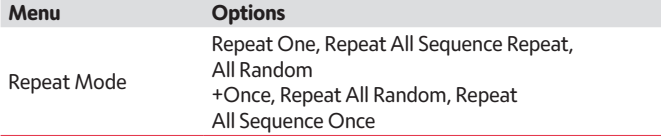

#### **Video**

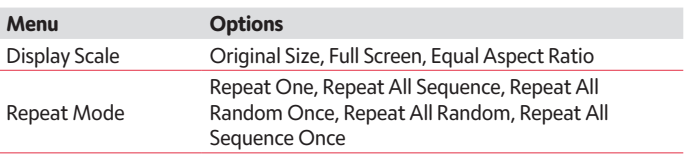

#### **Calendar and Clock**

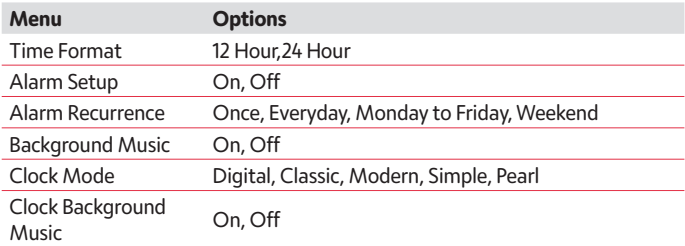

#### **System**

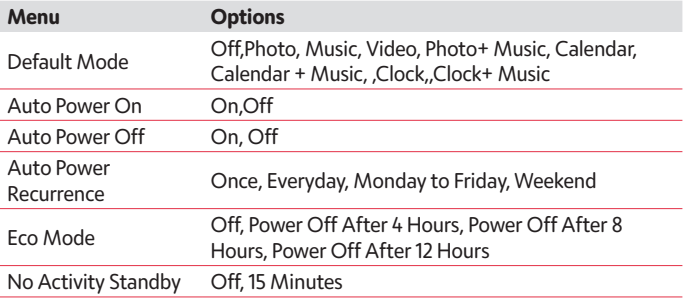

# **BOX CONTENT:**

- 1. Digital photo frame APF1000 (10. 1inch)
- 2. AC/DC adapter
- 3. Remote control
- 4. User manual
- 5. Bracket

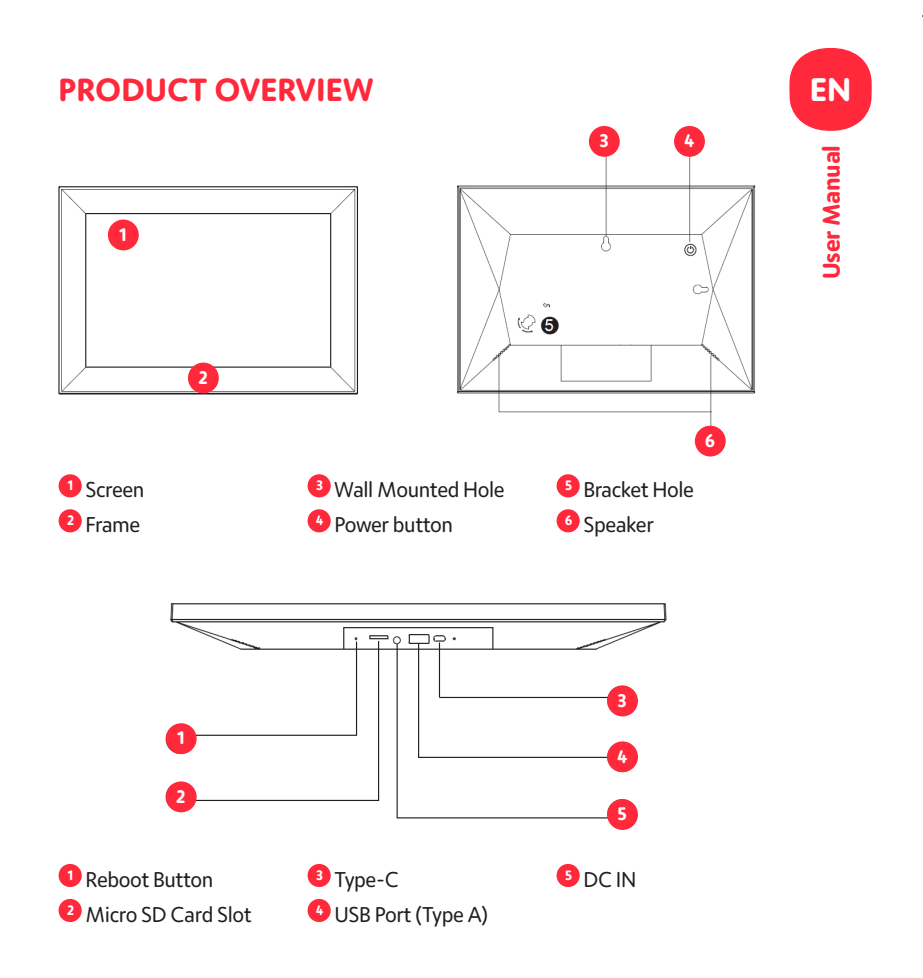

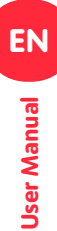

### **Remote Control**

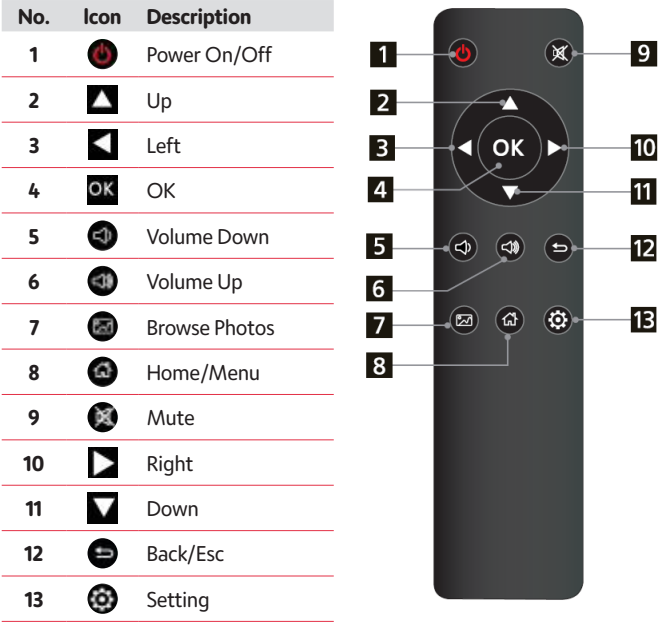

# **Operang Instruction**

When you power on the unit for the first time it will show the startup logo first. The unit will start an auto slideshow from the internal Memory. It will preferentially play the files from the inserted storage device or the files selected in the Auto start Mode.

You can set Auto start Mode in the Setup-Menu.

# **Card and USB**

The Frame supports Micro SD Cards and USB 2.0. up to 32GB After inserting a card or USB device, the frame plays automatically the file format you selected in the Auto Start-Menu. Press  $\bullet$  to access to **Photo. Music, Video, Calendar, File and Setting**. Press **OK** to confirm.

#### **Note:**

- 1) Make sure there are supported Picture-, Music- or Video-files on the Card or USB device.
- 2) If there are supported picture and music files in the Card or USB Device, the frame will start the playback automatically

# **Picture Mode**

Press **Return** to select the Storage Device. Press **OK** to open the main menu, select **Photo** and press **OK** to start the slideshow.

Press Return to open the Preview mode and use  $\blacklozenge$  to select the desired function.

Press **OK** to confirm your selection. To play back the slideshow with background Music, the Music must be stored in the same memory device!

You can use  $\bigoplus$  /  $\bigoplus$  to turn up / down the volume, you can also  $use < \bullet$  to go to the previous/next picture.

During the photo slideshow press **pause**, then press **setup** for 2 sec. The current photo options will then be shown on the screen.

# **Music Mode**

Press Return ( $\bigodot$ ) to open the main menu Select Music Icon and press OK to enter, press **AV** to select the music in the playlist. Press OK to Play/Pause. Press  $\bigcirc$  /  $\bigcirc$  to turn up/ down the volume. With  $\blacktriangle$  you can enter the previous or next music playing directly.

During the music slideshow press pause, then press setup for 2 sec. The current music options will then be shown on the screen.

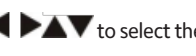

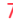

# **Video Mode**

Press  $\bullet$  to select the Storage Device. Press OK to enter the main menu. Select the Movie

Icon and press **OK** to enter. Press **D** to select the video from the playlist, then press **OK** to Play.

Press  $\bigoplus$  /  $\bigoplus$  to turn up/ down the volume.

During Video playback keep pressing  $\Box$  for fast forward and fast backward. Press  $\overline{\text{OK}}$  to pause/Play, press  $\blacksquare$  to start the playback of the previous or next video.

During video slideshow press pause, then press setup for 2 sec. The current video options will then be shown on the screen.

# **Clock**

Select Clock function from the main menu page, press the OK button.

Press the **co** button to set up the Background Music.

Tips : Background Music can be adjusted via Setting > Calendar and Clock > Clock Background Music.

Press the **OK** button to change the clock mode or adjust it via Setting > Calendar and Clock > Clock Mode.

# **Calendar**

Select **Calendar** in the Main Menu, press **OK** to enter.

The calendar will be shown on the right side of the screen. On the left side a slideshow will start.

The supported Picture files must be stored in the selected storage device. Adjust date with  $\blacktriangle \blacktriangledown \blacktriangle \blacktriangleright$ .

# **File**

Select **File** in the main menu and press **OK** to enter. You can browse all files on your selected storage device. Press  $\triangle$  or  $\nabla$  to choose the file and press **OK** to open the file or folder.

 $Press$  to copy or delete the selected file.

# **Setting**

Select  $\odot$  in the main menu. Press OK to enter the setting interface and press **AV** to highlight your selection. Press OK to enter the sub menu items.

Press  $\bullet$  to set the Value.

In this menu basic settings can be set as language or time, the playback quality or the timer.

# **PC Connection**

You can connect the unit to the external equipment by using USB Cable for file management (copy, delete or edit)

- A. Please turn on the digital photo frame, then connect it with the USB cable to your PC. The Frame supports Windows 2000/XP/Vista/7/8/10.
- B. The unit will be automatically detected and it will display "PC Connecting" on the screen. You can edit or delete files in the internal memory or an inserted the picture frame storage media copy from the computer. You need to restart the digital photo fame after you finished the operation.

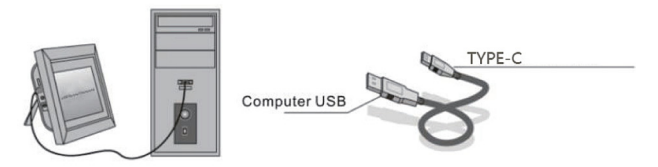

**NOTE: Never disconnect the USB cable during any operational process. Doing so may damage your Photo frame. Press Safely Remove Hardware Icon on the computer to disconnect the PC-connection.** 

# **Technical Specifications**

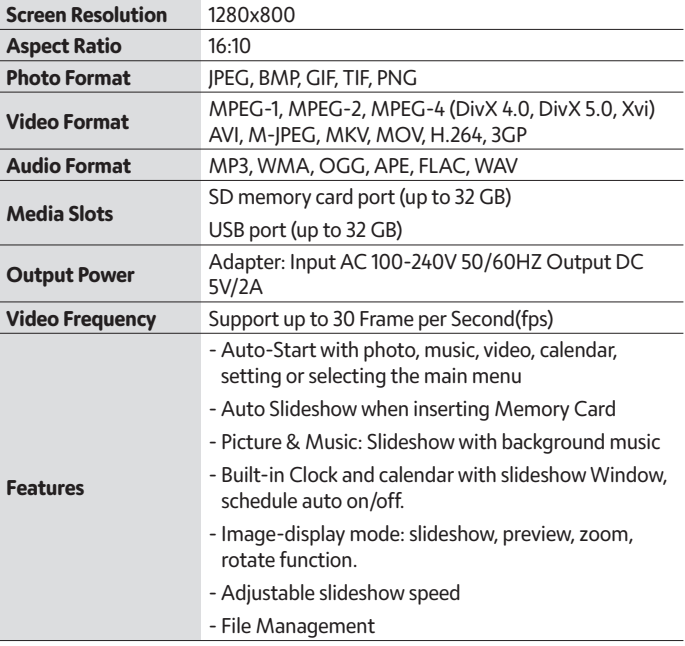

# **Trouble shooting Guide**

If you come across when using the photo frame on problems, consult the suggested solutions below, and the corresponding sections of this manual. If you need additional assistance, please contact technical support.

#### **No power:**

Please check whether the AC-Adaptor is inserted correctly.

#### **Remote control doesn't work:**

Please check whether the battery has power (the battery can be used for half a year in normal conditions). Replace with a new battery if necessary.

#### **Cannot read the Memory Card or USB-Device:**

Please confirm there are supported files on your memory card orUSB device.

Empty devices cannot be read.

#### **Cannot play the file:**

Please confirm if the file format is compatible with the player

#### **Display too bright or too dark:**

Please adjust the brightness or contrast in the setup menu.

#### **The color is light or no color:**

Please adjust the color and contrast settings

#### **No sound:**

Please check whether the volume is correct and the player is not in Mute mode

# **Précautions d'utilisation et entretien**

Le point d'exclamation dans le triangle est un signe d'avertissement alertant l'utilisateur des instructions importantes accompagnant le produit. L'éclair avec le symbole de la flèche dans le triangle est un signe d'avertissement alertant l'utilisateur d'une «tension dangereuse» à l'intérieur de l'appareil

- Pour une utilisation en intérieur uniquement. Cet appareil ne doit pas être exposé à beaucoup poussière ou à l'humidité.
- N'utilisez pas l'appareil en extérieur, ne le placez pas en plein soleil ou à côté d'une surface/d'un appareil chauffant.
- N'essayez jamais, en aucune circonstance, de démonter ou de réparer cet appareil par vous-même, il ne contient aucune pièce réparable par l'utilisateur. Les réparations ne peuvent être effectuées que par une personne qualifiée.
- Pour éviter tout risque d'électrocution, n'ouvrez jamais le boîtier du cadre numérique.
- Ne touchez pas l'intérieur du cadre après l'avoir laissé tomber ou après qu'il ait subi tout type de dommage.
- Ne bloquez pas les orifices de ventilation à l'arrière du cadre numérique pour éviter qu'il surchauffe
- Débranchez le cadre numérique de l'alimentation s'il ne fonctionne pas correctement ou s'il reste inutilisé pendant une longue période
- N'utilisez pas de produits tels que de l'alcool, de l'essence, des diluants ou tout autre solvant organique lors du nettoyage ou de la tentative de nettoyage de ce produit.

Nous vous recommandons d'utiliser un chiffon doux et non abrasif pour nettoyer l'écran LCD.

• Cet appareil est conçu pour fonctionner avec l'alimentation électrique locale et l'adaptateur qui l'accompagne.

Si vous devez le remplacer, utilisez un autre adaptateur de sécurité avec les mêmes caractéristiques.

• Veuillez éteindre l'appareil avant d'insérer ou de retirer une carte/USB.

# **Vue d'ensemble**

#### **Photo**

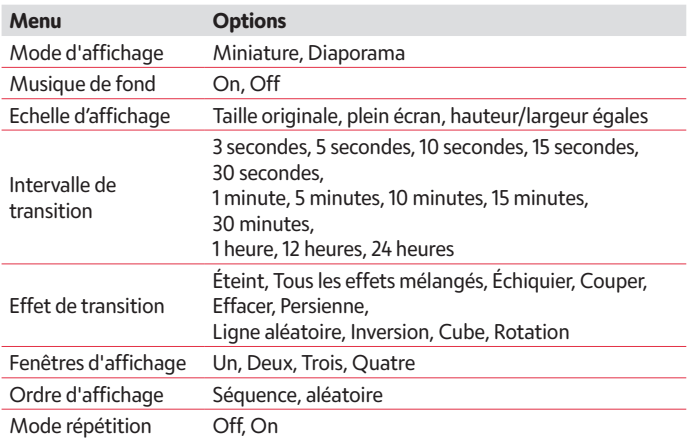

#### **Musique**

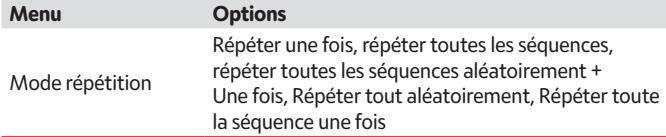

#### **Vidéo**

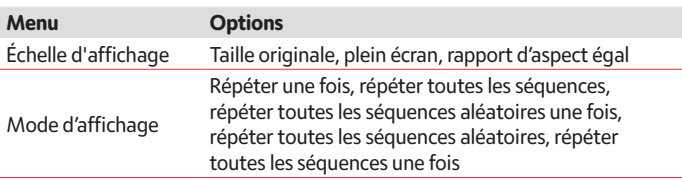

#### **Calendrier et Horloge**

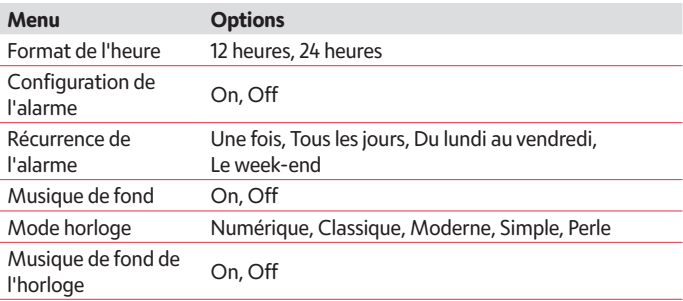

#### **System**

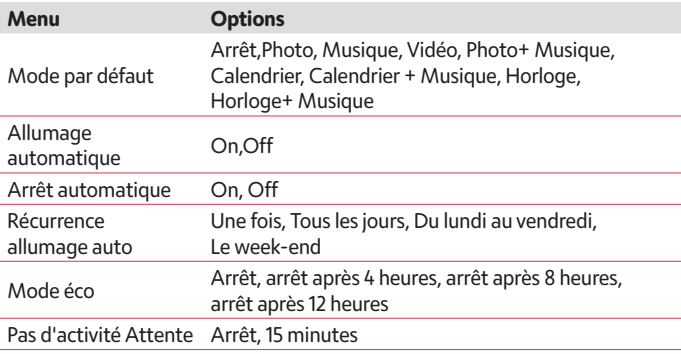

# **CONTENU DE LA BOITE**

- 1. Cadre photo numérique APF1000 (10,1 pouces)
- 2. Adaptateur AC/DC
- 3. Télécommande
- 4. Manuel de l'utilisateur
- 5. Support de fixation

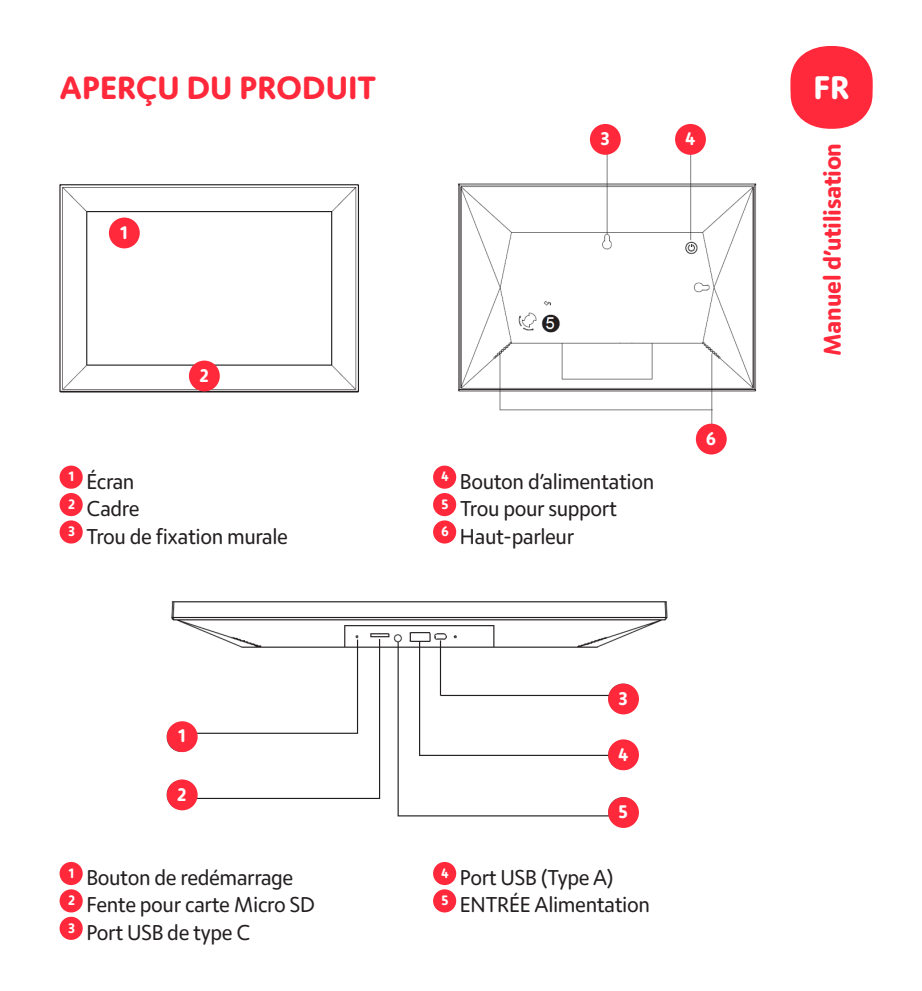

# **FR** Manuel d'utilisation **Manuel d'utilisation**

### **Télécommande**

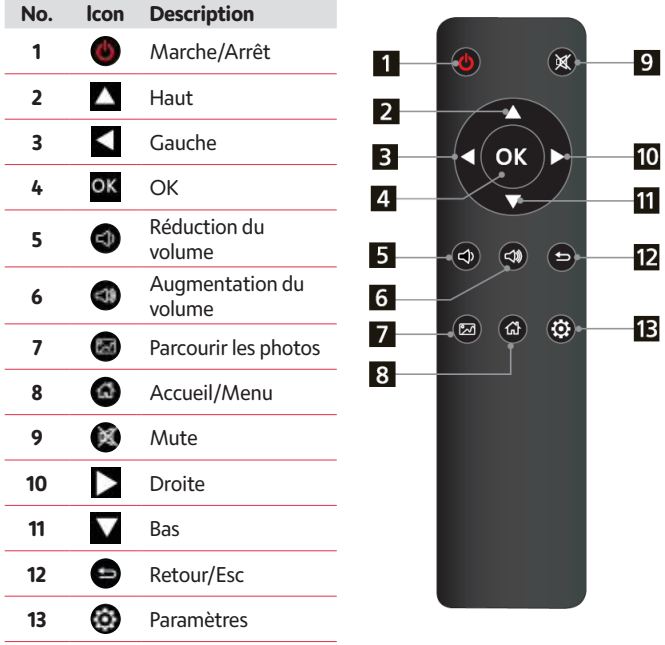

# **Mode d'emploi**

Lorsque vous allumez l'appareil pour la première fois, le logo de démarrage s'affiche en d'abord. L'appareil démarre un diaporama automatique à partir de la mémoire interne. Il lira de préférence les fichiers du périphérique de stockage inséré ou les fichiers sélectionnés dans le mode de démarrage automatique.

 Vous pouvez régler le mode de démarrage automatique dans le menu de configuration.

# **Carte mémoire et USB**

Le cadre prend en charge les cartes Micro SD et USB 2.0. jusqu'à 32 Go. Après avoir inséré une carte ou un périphérique USB, le cadre lit automatiquement le format de fichier que vous avez sélectionné dans le menu de démarrage automatique. Appuyez sur ● pour accéder à **Photo, Musique, Vidéo, Calendrier, Fichier et Réglage**. Appuyez sur **OK** pour confirmer.

#### **Remarque:**

- 1) Assurez-vous que la carte ou le périphérique USB contient des fichiers d'images, de musique ou de vidéo pris en charge.
- 2) Si la carte ou le périphérique USB contient des fichiers d'image et de musique pris en charge, le cadre démarre automatiquement la lecture.

## **Mode Photo**

Appuyez sur **Retour** pour sélectionner le périphérique de stockage. Appuyez sur **OK** pour ouvrir le menu principal, sélectionnez **Photo** et appuyez sur **OK** pour lancer le diaporama. Appuyez sur Retour pour ouvrir le mode Prévisualisation et utilisez **pour sélectionner la fonction souhaitée**. Appuyez sur **OK** pour confirmer votre sélection. Pour lire le diaporama avec une musique de fond, la musique doit être stockée dans le même dispositif de mémoire ! Vous pouvez utiliser  $\bigcirc$  /  $\bigcirc$  pour augmenter / réduire le volume, vous pouvez également utiliser  $\blacklozenge$  pour aller à la photo précédente/ suivante. Pendant le diaporama, appuyez sur **pause**, puis sur **setup** pendant 2 secondes. Les options de la photo en cours s'affichent alors à l'écran.

# **Mode Musique**

Appuyez sur Retour ( $\bigcirc$ ) pour ouvrir le menu principal Sélectionnez l'icône Musique et appuyez sur OK pour entrer, appuyez sur **AV** pour sélectionner la musique dans la liste de lecture.

Appuyez sur OK pour lire/pause. Appuyez sur  $\bigoplus / \bigoplus$  pour augmenter/ baisser le volume. Utilisez  $\blacklozenge$  pour accéder directement à la musique précédente ou suivante en cours de lecture.

Pendant le diaporama musical, appuyez sur pause, puis sur setup pendant 2 secondes pour afficher les options musicales à l'écran.

# **Mode Vidéo**

Appuyez sur pour sélectionner le périphérique de stockage. Appuyez sur **OK** pour accéder au menu principal. Sélectionnez l'icône Vidéo et appuyez

sur OK pour y accéder. Appuyez sur pour sélectionner la vidéo dans la liste de lecture, puis appuyez sur **OK** pour lancer la lecture.

Appuyez sur  $\bigcirc$  /  $\bigcirc$  pour augmenter/baisser le volume.

Pendant la lecture de la vidéo, continuez à appuyer sur  $\Box$  pour avancer ou reculer rapidement. Appuyez sur OK pour mettre en Pause/Lecture,

appuyez sur <sup>OK</sup> pour démarrer la lecture de la vidéo précédente ou suivante.

Pendant le diaporama vidéo, appuyez sur pause, puis sur setup pendant 2 secondes pour afficher les options Vidéo à l'écran.

# **Horloge**

Sélectionnez la fonction Horloge dans la page du menu principal, puis appuyez sur le bouton **OK**.

Appuyez sur la touche  $\bigcirc$  pour configurer la musique de fond.

- Conseils : La musique de fond peut être réglée via Réglage > Calendrier et Horloge > Musique de fond de l'horloge.
- Appuyez sur le bouton **OK** pour modifier le mode de l'horloge ou le régler via Paramètres > Calendrier et Horloge > Mode horloge.

# **Calendrier**

Sélectionnez **Calendrier** dans le menu principal et appuyez sur **OK** pour y accéder.

Le calendrier s'affiche sur le côté droit de l'écran et un diaporama démarre sur le côté gauche.

Les fichiers images pris en charge doivent être stockées dans le périphérique de stockage sélectionné. Réglez la date avec

**FR**

# **Fichiers**

Sélectionnez **Fichiers** dans le menu principal et appuyez sur **OK** pour entrer. Vous pouvez parcourir tous les fichiers sur le périphérique de stockage sélectionné. Appuyez sur **A** ou **V** pour choisir le fichier et appuyez sur **OK** pour ouvrir le file ou le dossier. Appuyez sur pour copier ou supprimer le file sélectionné.

# **Réglages**

Sélectionnez  $\odot$  dans le menu principal. Appuyez sur OK pour accéder à l'interface de réglages et appuyez sur vour mettre en surbrillance votre sélection. Appuyez sur **OK** pour accéder aux sous-menus. Appuyez sur  $\blacktriangleleft$ pour régler la valeur. Dans ce menu, les réglages de base peuvent être définis comme la langue ou l'heure, la qualité de lecture ou le minuteur.

# **Connexion au PC**

Vous pouvez connecter le cadre à un équipement externe à l'aide d'un câble USB pour la gestion des files (copie, suppression ou édition).

- A. Allumez le cadre photo numérique, puis connectez-le à votre PC à l'aide du câble USB. Le cadre est compatible avec Windows 2000/XP/Vista/7/8/10.
- B. The unit will be automatically detected and it will display «PC Connecting» on the screen. You can edit or delete files in the internal memory or an inserted the picture frame storage media copy from the computer. You need to restart the digital photo fame after you finished the operation.

Le cadre est automatiquement détecté et affiche «PC Connecting» à l'écran. Vous pouvez éditer ou supprimer des files de la mémoire interne ou d'un support de stockage inséré dans le cadre photo, copié à partir de l'ordinateur. Vous devez redémarrer le cadre photo numérique après avoir finis l'opération.

**REMARQUE : Ne déconnectez jamais le câble USB au cours d'une opération. Vous risqueriez d'endommager votre cadre photo. Choisissez Retirer le matériel en toute sécurité sur l'ordinateur pour déconnecter le PC.**

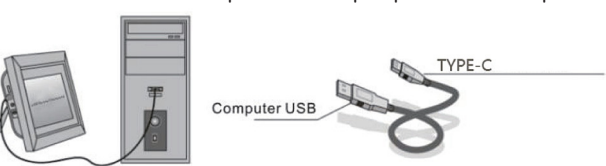

# **FR**

# **Spécifications techniques**

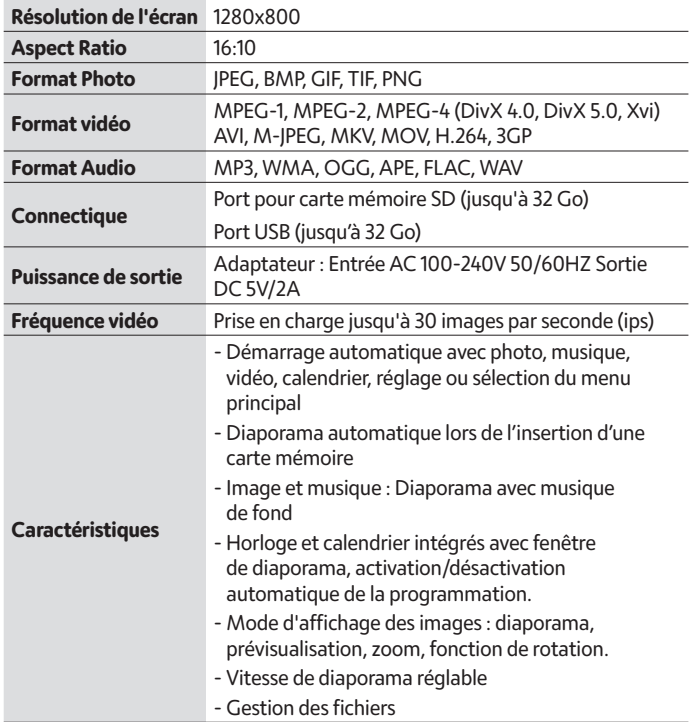

# **Guide de dépannage**

Si vous rencontrez des problèmes lors de l'utilisation du cadre photo, consultez les solutions suggérées ci-dessous et les sections correspondantes de ce manuel. Si vous avez besoin d'une assistance supplémentaire, veuillez contacter le support technique.

#### **Aucun pouvoir :**

Vérifiez si l'adaptateur secteur est correctement inséré.

#### **La télécommande ne fonctionne pas :**

Veuillez vérifier si la batterie est alimentée (la batterie peut être utilisée pendant six mois dans des conditions normales). Remplacez-la par une nouvelle batterie si nécessaire.

#### **Impossible de lire la carte mémoire ou le périphérique USB :**

S'il vous plaît confirm il y a pris en charge files sur votre carte mémoire ou périphérique USB.

Les appareils vides ne peuvent pas être lus.

#### **Impossible de jouer le file :**

S'il vous plaît confirm si le format file est compatible avec le lecteur

#### **Affichage trop clair ou trop sombre :**

Veuillez régler la luminosité ou le contraste dans le menu de configuration.

#### **La couleur est claire ou aucune couleur :**

Veuillez ajuster les paramètres de couleur et de contraste

#### **Aucun son :**

Veuillez vérifier si le volume est correct et si le lecteur n'est pas en mode Muet

# **Sicherheitshinweise und Wartung**

Das ausrufezeichen innerhalb des dreiecks ist ein warnzeichen, das den benutzer auf wichtige dem produkt beiliegende anweisungen hinweist.

Das blitzsymbol mit pfeilspitze im dreieck ist ein warnzeichen, das den benutzer vor "gefährlicher spannung" im inneren des geräts warnt.

- Nur zur verwendung in innenräumen. Dieses gerät darf weder starkem staub noch feuchtigkeit ausgesetzt werden.
- Verwenden sie das gerät nicht im freien, setzen sie es nicht direkter sonneneinstrahlung aus und stellen sie es nicht in der nähe einer heizfläche oder -geräts auf.
- Versuchen sie unter keinen umständen, dieses gerät selbst zu zerlegen oder zu reparieren, da es keine vom benutzer zu wartenden teile enthält. Reparaturen dürfen nur von einer qualifizierten person durchgeführt werden.
- Öffnen sie niemals das gehäuse des digitalen bilderrahmens, um die gefahr eines stromschlags zu vermeiden.
- Berühren sie das innere des geräts nicht, wenn es heruntergefallen ist oder in irgendeiner weise beschädigt wurde.
- Blockieren sie nicht die lüftungsöffnungen auf der rückseite des digitalen bilderrahmens, um eine überhitzung zu vermeiden.
- Trennen sie den digitalen rahmen von der stromversorgung , wenn er nicht richtig funktioniert oder wenn er längere zeit nicht benutzt wird.
- Verwenden sie keine produkte wie alkohol, benzin, verdünnungsmittel oder andere organische lösungsmittel, wenn sie dieses produkt reinigen oder zu reinigen versuchen.

Wir empfehlen, den lcd-bildschirm mit einem weichen nicht scheuernden tuch zu reinigen.

• Dieses gerät ist für den betrieb mit dem örtlichen stromnetz und dem mitgelieferten netzteil ausgelegt.

Wenn sie es ersetzen müssen, verwenden sie einen anderes sicherheitsnetzteil mit denselben eigenschaften.

- Bitte schalten sie das gerät aus, bevor sie eine karte/usb einlegen oder entfernen.
- Benutzen sie stets die pop-up-taste am speicherkartensteckplatz, um die speicherkarte zu entfernen.

# **Übersicht**

#### **Foto**

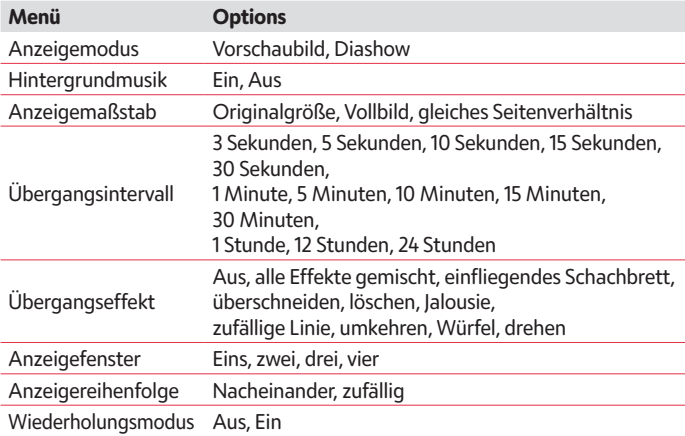

#### **Musik**

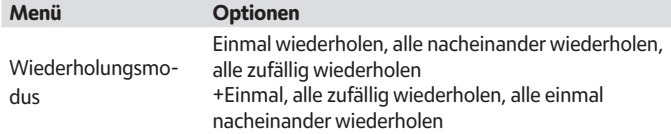

#### **Video**

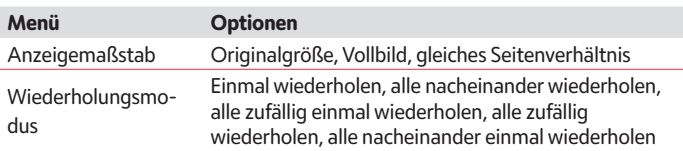

#### **Kalender und Uhr**

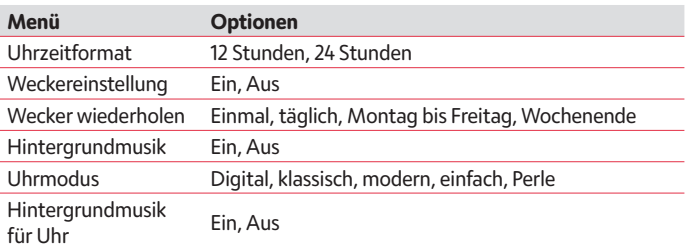

#### **System**

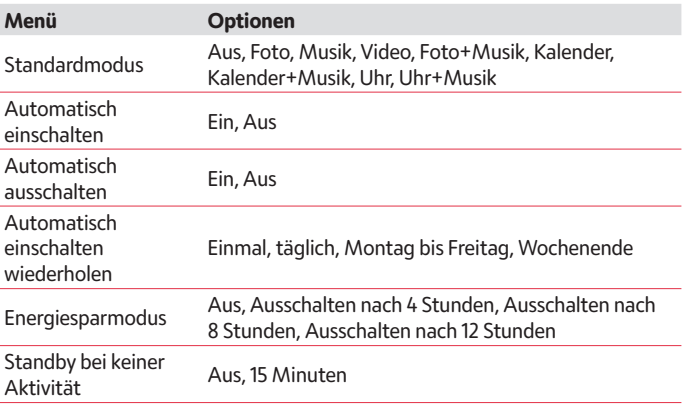

# **VERPACKUNGSINHALT**

- 1. Digitaler Bilderrahmen APF1000 (10,1 Zoll/25,7 cm)
- 2. Netzadapter
- 3. Fernbedienung
- 4. Bedienungsanleitung
- 5. Halterung

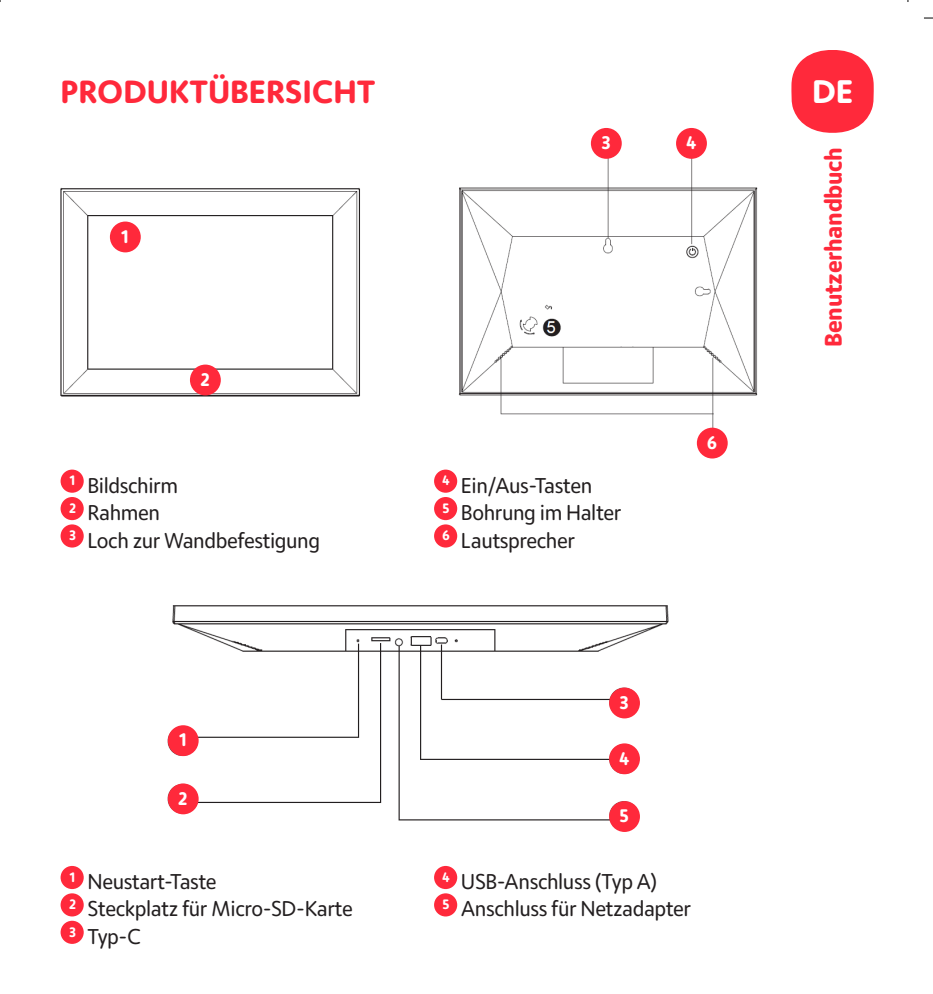

# **DE Benutzerhandbuch Benutzerhandbuch**

# **Fernbedienung**

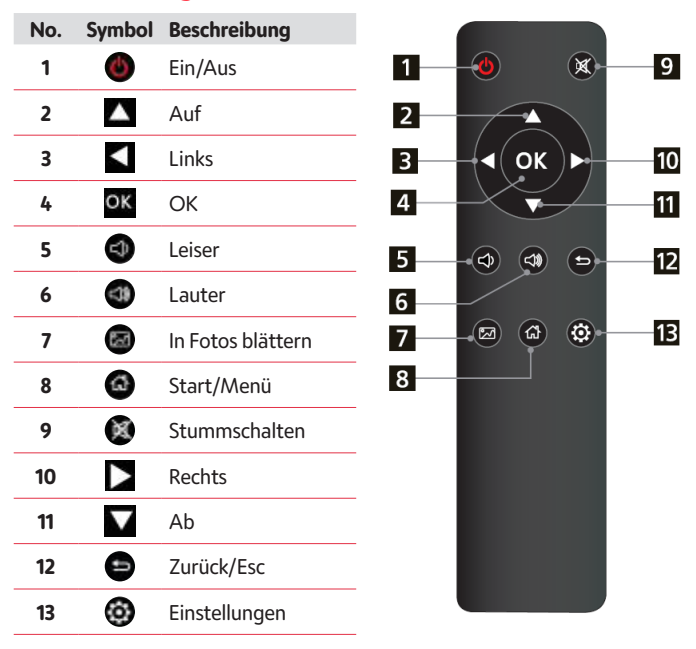

# **Bedienungsanleitung**

Wenn sie das gerät zum ersten mal einschalten, wird zunächst das startlogo angezeigt. Das gerät startet eine automatische diashow aus dem internen speicher. Es gibt bevorzugt die dateien vom eingelegten speichermedium oder die im autostart-modus ausgewählten dateien wieder.

Den autostart-modus können sie im menü "setup" einstellen.

**Benutzerhandbuch Benutzerhandbuch**

# **Karte und USB**

Le cadre prend en charge les cartes Micro SD et USB 2.0. jusqu'à 32 Go. Après avoir inséré une carte ou un périphérique USB, le cadre lit automatiquement le format de fichier que vous avez sélectionné dans le menu de démarrage automatique. Appuyez sur  $\bullet$  pour accéder à **Photo, Musique, Vidéo, Calendrier, Fichier et Réglage**. Appuyez sur **OK** pour confirmer.

#### **Remarque:**

- 1) Assurez-vous que la carte ou le périphérique USB contient des fichiers d'images, de musique ou de vidéo pris en charge.
- 2) Si la carte ou le périphérique USB contient des fichiers d'image et de musique pris en charge, le cadre démarre automatiquement la lecture.

# **Bildmodus**

Drücken sie **return**, um das speichergerät auszuwählen. Drücken sie **OK**, um das hauptmenü zu öffnen, wählen sie foto und drücken sie **OK**, um die diashow zu starten. Drücken sie return, um den vorschaumodus zu öffnen und wählen sie mit **die Gewünschte funktion.** Bestätigen sie ihre auswahl mit **OK**. Damit die diashow mit hintergrundmusik abgespielt werden kann, muss die musik auf demselben speichergerät gespeichert sein! Mit  $\bigoplus$  /  $\bigoplus$  können sie die lautstärke erhöhen/verringern und mit  $\blacktriangleright$  zum vorherigen/nächsten bild wechseln. Drücken sie während der diashow auf **pause** und dann 2 sekunden lang auf **setup**. Die aktuellen fotooptionen werden dann auf dem bildschirm angezeigt.

# **Musikmodus**

Drücken sie **return** ( $\bigcirc$ ), um das hauptmenü zu öffnen. Wählen sie das symbol **musik** und drücken sie OK, um es aufzurufen, drücken sie  $\blacktriangle$  , um die musik in der wiedergabeliste auszuwählen. Drücken sie **OK** für wiedergabe/pause. Drücken sie  $\bigcirc$  /  $\bigcirc$  , um die lautstärke zu erhöhen/zu verringern. Mit  $\blacktriangleleft$  können sie direkt zum vorherigen oder nächsten musiktitel wechseln. Drücken sie während der musik-diashow auf **pause** und dann 2 sekunden lang auf **setup**. Die aktuellen musikoptionen werden dann auf dem bildschirm angezeigt.

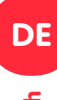

# **Videomodus**

Drücken Sie , um das Speichergerät auszuwählen. Drücken Sie **OK**, um das Hauptmenü aufzurufen. Wählen Sie das Video. Symbol und drücken Sie zum Aufrufen **OK**. Drücken Sie  $\blacktriangleright$  , um das Video aus der Wiedergabeliste auszuwählen, und drücken Sie dann **OK**, um es wiederzugeben.

Drücken Sie  $\bigcirc$  /  $\bigcirc$  , um die Lautstärke zu erhöhen oder zu verringern. Für schnellen Vorlauf und schnellen Rücklauf halten Sie während der Videowiedergabe gedrückt. Drücken Sie für Pause/Wiedergabe.

Drücken Sie OK, um die Wiedergabe des vorherigen oder nächsten Videos zu starten. Drücken Sie während der Video-Diashow auf **Pause** und dann 2 Sekunden lang auf **Setup**. Die aktuellen Videooptionen werden dann auf dem Bildschirm angezeigt.

# **Uhr**

Wählen Sie auf der Hauptmenüseite die Funktion "Select Clock"

(Uhr auswählen) und drücken Sie die Taste **OK**. Drücken Sie die Taste , um die Hintergrundmusik einzustellen.

- Tipps: Die Hintergrundmusik kann unter Setting > Calendar (Einstellungen > Kalender) und Clock > Clock Background Music (Uhr > Uhr Hintergrundmusik) eingestellt werden.
- Drücken Sie die Taste **OK** , um den Uhrmodus zu ändern, oder passen Sie ihn über Setting > Calendar (Einstellung > Kalender) und Clock > Clock Mode (Uhr > Uhrmodus) an.

# **Kalender**

Wählen Sie im Hauptmenü **Calendar** und drücken Sie zum Aufrufen auf **OK**. Der Kalender wird rechts im Bildschirm angezeigt. Auf der linken Seite startet eine Diashow. Die unterstützten Bilddateien müssen auf dem ausgewählten Speichermedium gespeichert sein. Stellen Sie das Datum mit  $\blacktriangle \blacktriangledown \blacktriangle \blacktriangleright$ ein.

# **Datei**

Wählen Sie im Hauptmenü File (Datei) und drücken Sie zum Aufrufen **OK**. Auf dem ausgewählten Speichermedium können Sie durch alle Dateien blättern. Drücken Sie oder V, um die Datei auszuwählen, und drücken Sie **OK**, um die Datei oder den Ordner zu öffnen. Drücken Sie , um die ausgewählte Datei zu kopieren oder zu löschen.

# **Einstellungen**

Wählen Sie im Hauptmenü. Drücken Sie **OK**, um den Bildschirm Setting(Einstellungen) aufzurufen, und drücken Sie **AVV**, um Ihre Auswahl zu markieren. Drücken Sie **OK**, um die Untermenüpunkte aufzurufen. Drücken Sie , um den Wert einzustellen. In diesem Menü können Sie Grundeinstellungen vornehmen, wie Sprache oder Uhrzeit, Wiedergabequalität oder Zeitschaltuhr.

# **Verbindung mit PC**

Zur Dateiverwaltung (kopieren, löschen oder bearbeiten) können Sie das Gerät über ein USB-Kabel mit einem externen Gerät verbinden.

- A. Schalten Sie den digitalen Bilderrahmen ein, und verbinden Sie ihn dann mit dem USB-Kabel mit Ihrem PC. Der Bilderrahmen unterstützt Windows 2000/XP/Vista/7/8/10.
- B. Das Gerät wird automatisch erkannt und zeigt "PC Connecting" (Mit PC verbinden) auf dem Bildschirm an. Dateien im internen Speicher oder auf dem Speichermedium des Bilderrahmens können Sie am Computer kopieren, bearbeiten oder löschen. Nachdem Sie den Vorgang abgeschlossen haben, müssen Sie den digitalen Bilderrahmen neu starten.

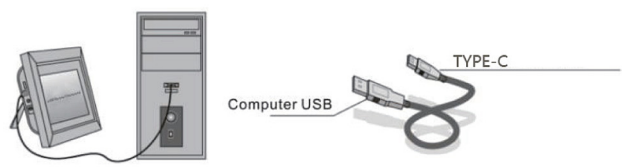

**HINWEIS: Ziehen Sie das USB-Kabel niemals während eines Bedienungsvorgangs ab. Andernfalls kann Ihr Bilderrahmen beschädigt werden. Drücken Sie auf dem Computer auf das Symbol für sicheres Entfernen der Hardware, um die Verbindung mit dem PC zu trennen.**

# **DE**

# **Technische Daten**

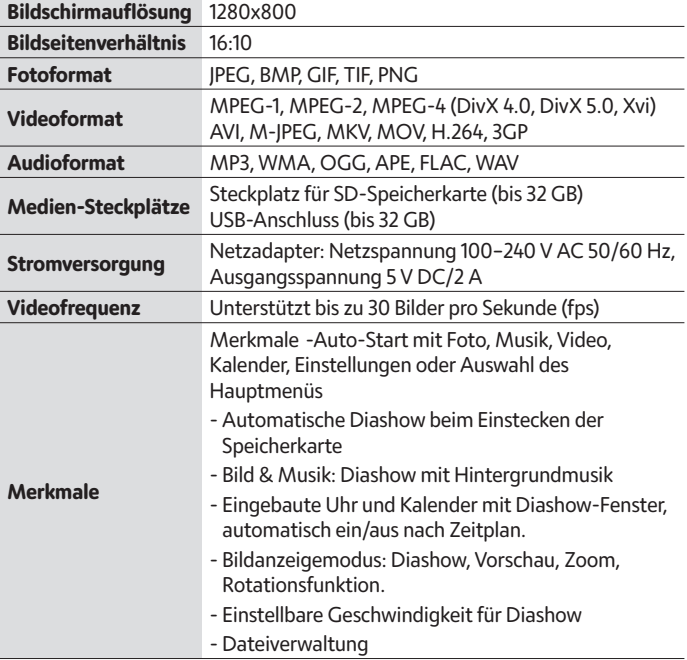

# **Anleitung zur Fehlersuche**

Falls Sie bei Verwendung des Bilderrahmens Probleme haben, lesen Sie bitte die folgenden Hinweise zur Lösung und die entsprechenden Abschnitte in dieser Anleitung. Wenn Sie weitere Hilfe brauchen, wenden Sie sich bitte an den technischen Kundendienst.

#### **Kein Strom:**

Prüfen Sie, ob der Netzadapter richtig eingesteckt ist.

Die Fernbedienung funktioniert nicht:

Prüfen Sie, ob die Batterie noch Spannung hat (normalerweise hält die Batterie ein halbes Jahr). Tauschen Sie gegebenenfalls die Batterie gegen eine neue aus.

#### **Die Speicherkarte oder das USB-Gerät kann nicht gelesen werden:**

Vergewissern Sie sich, dass sich unterstützte Dateien auf Ihrer Speicherkarte oder Ihrem USB-Gerät befinden.

Leere Geräte können nicht gelesen werden.

#### **Die Datei kann nicht abgespielt werden:**

Prüfen Sie, ob das Dateiformat mit dem Player kompatibel ist.

#### **Anzeige ist zu hell oder zu dunkel:**

Stellen Sie die Helligkeit oder den Kontrast im Menü Setup ein.

#### **Die Farbe ist hell oder keine Farbe:**

Passen Sie die Farb- und Kontrasteinstellungen an.

#### **Kein Ton:**

Prüfen Sie, ob die Lautstärke richtig eingestellt ist und der Player nicht stummgeschaltet ist.

**IT**

# **Istruzioni di sicurezza e manutenzione**

Il punto esclamativo all'interno del triangolo è un segnale di attenzione che avverte l'utente di importanti istruzioni che riguardano il prodotto.

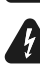

Il simbolo del lampo di luce con la punta a freccia all'interno del triangolo è un segnale di pericolo che avverte l'utente della presenza di «tensione pericolosa» all'interno dell'unità.

- Solo per uso interno. Questo dispositivo non deve essere esposto a polvere o umidità.
- Non utilizzare il dispositivo all'aperto, non posizionarlo alla luce diretta del sole o vicino a una superficie/dispositivo riscaldante.
- Non tentare mai, in nessun caso, di smontare o riparare questo dispositivo da soli; all'interno non vi sono parti riparabili dall'utente. Le riparazioni devono essere eseguite esclusivamente da personale qualificato.
- Per evitare il rischio di scosse elettriche, non aprire mai l'alloggiamento della cornice digitale.
- Non toccare la parte interna del dispositivo dopo averlo fatto cadere o dopo che questo abbia subito qualsivoglia tipo di danno.
- Non ostruire i fori di ventilazione sul retro della cornice digitale per evitare il surriscaldamento.
- Scollegare la cornice digitale dall'alimentazione se non funziona correttamente o se rimane inutilizzata per un lungo periodo di tempo.
- Non utilizzare prodotti come alcool, benzina, diluenti o altri solventi organici per pulire o tentare di pulire questo prodotto.

Si consiglia di utilizzare un panno morbido e non abrasivo per pulire lo schermo LCD.

• Questa unità è progettata per funzionare con l'alimentazione locale e l'adattatore in dotazione.

Se è necessario sostituirlo, utilizzare un altro adattatore di sicurezza con le stesse caratteristiche nominali.

- Spegnere l'unità prima di inserire o rimuovere una scheda/USB.
- Per rimuovere la scheda di memoria, utilizzare sempre il pulsante a scomparsa sullo slot della scheda di memoria.

# **Panoramica**

#### **Foto**

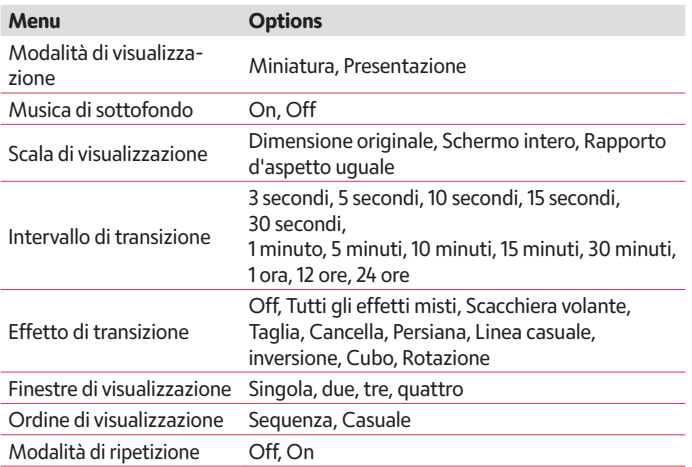

#### **Musica**

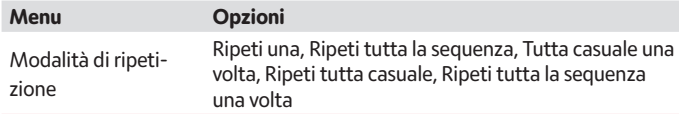

### **Video**

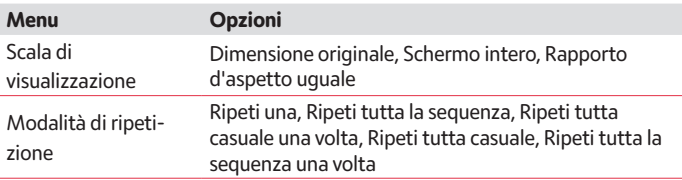

#### **Calendario e orologio**

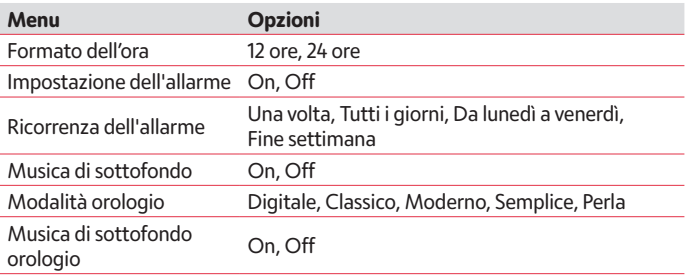

#### **Sistema**

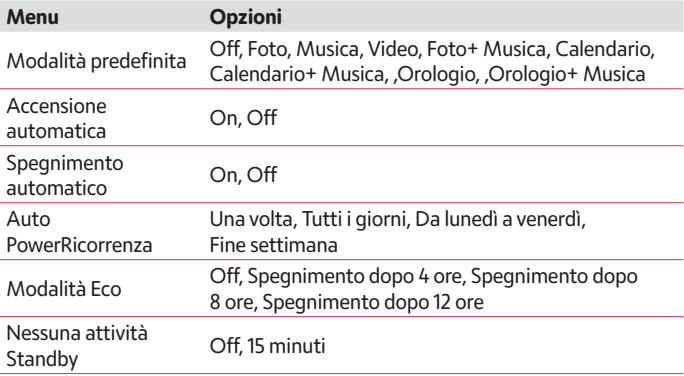

# **CONTENUTO DELLA CONFEZIONE**

- 1. Cornice fotografica digitale APF1000 (10,1 pollici)
- 2. Adattatore CA/CC
- 3. Telecomando
- 4. Manuale d'uso
- 5. Staffa

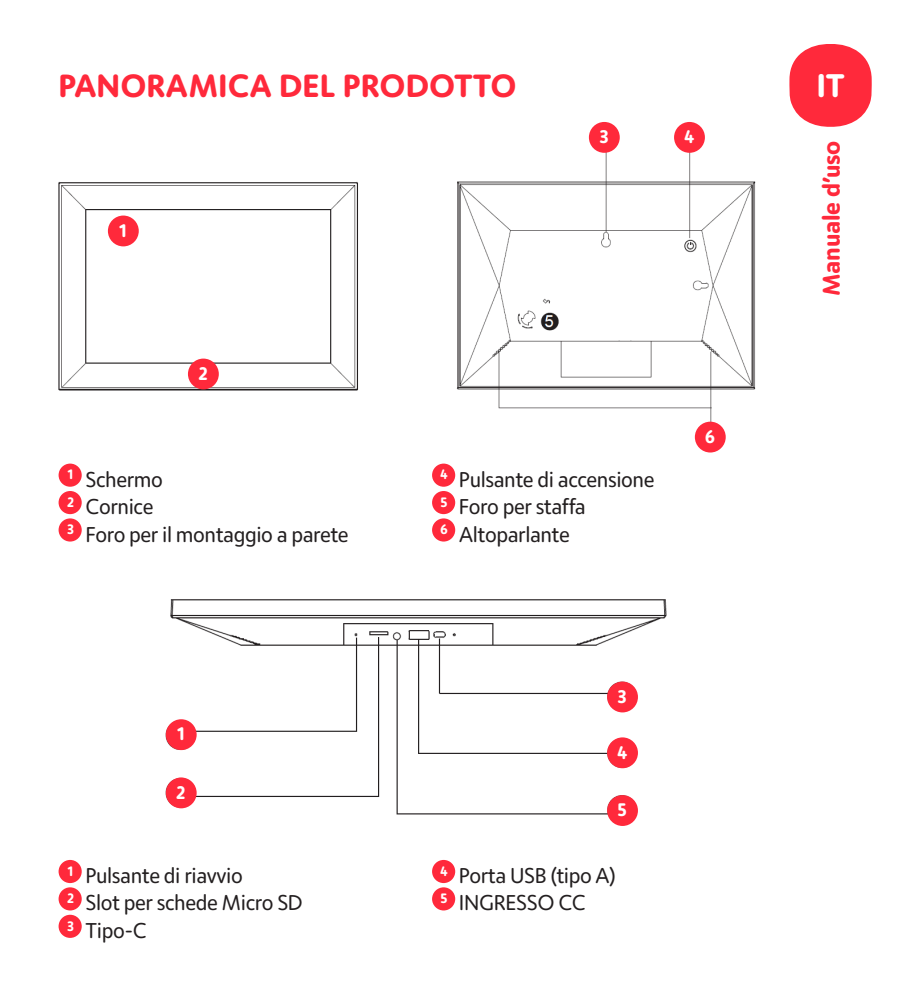

# **IT** Manuale d'uso **Manuale d'uso**

# **Telecomando**

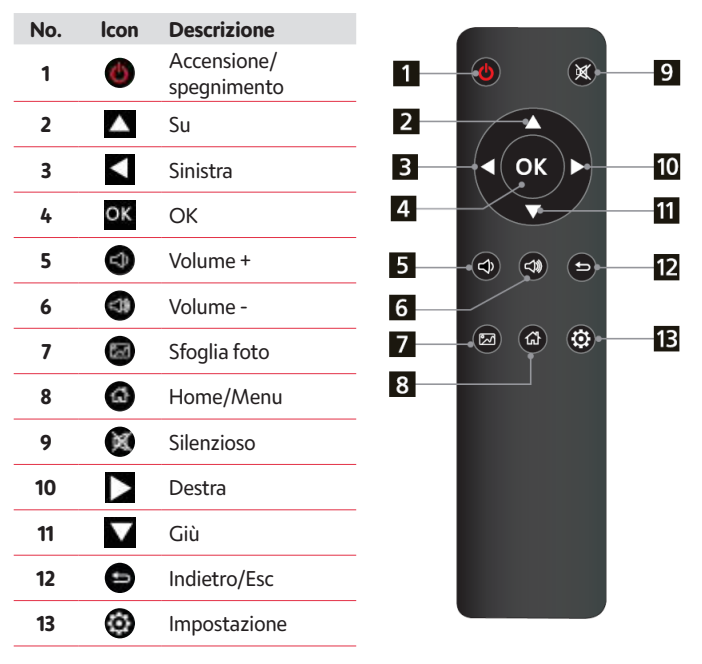

#### **Istruzioni per l'uso**

Quando si accende l'unità per la prima volta, viene visualizzato il logo di avvio e l'unità avvia una presentazione automatica dalla memoria interna. L'unità riprodurrà in modo preferenziale i file del dispositivo di memoria inserito e i file selezionati nella modalità di avvio automatico.

È possibile impostare la modalità di avvio automatico nel menu di configurazione.

# **Scheda e USB**

La cornice supporta schede micro SDC e USB 2.0. fino a 32 GB. Dopo aver inserito una scheda o un dispositivo USB, la cornice riproduce automaticamente il formato di file selezionato nel menu di avvio automatico. Premere  $\bullet$  per accedere a **Foto, Musica, Video, Calendario, File e Impostazioni**. Premere **OK** per confermare.

- **Nota:**
- 1) Assicurarsi che sulla scheda o sul dispositivo USB siano presenti file di immagine, musicali o video supportati.
- 2) Se nella scheda o nel dispositivo USB sono presenti file di immagine e musicali supportati, la cornice avvierà automaticamente la riproduzione.

# **Modalità Immagine**

**Premere Invio** per selezionare il dispositivo di memorizzazione. **Premere OK** per accedere al menu principale, selezionare **Foto** e **premere OK** per avviare la presentazione. Premere Invio per aprire la modalità di Anteprima e utilizzare per selezionare la funzione desiderata. **Premere OK** per confermare la selezione. Per riprodurre la presentazione con la musica di sottofondo, la musica deve essere memorizzata nello stesso dispositivo di memoria! Con  $\bigoplus$  /  $\bigoplus$  si può alzare/abbassare il volume;  $\epsilon$ con  $\blacktriangle$  si può anche passare all'immagine precedente/successiva. Durante la presentazione delle foto premere **Pausa**, quindi **premere Setup** per 2 secondi. Sullo schermo verranno quindi visualizzate le opzioni fotografiche correnti.

# **Modalità Musica**

**Premere Invio (** $\bigodot$ ) per aprire il menu principale. Selezionare l'icona **Musica** e premere OK per accedere, premere  $\blacktriangle\blacktriangledown$  per selezionare la musica nella

playlist. Premere OK per riprodurre/ mettere in pausa. Premere  $\bigcirc$  / per alzare/abbassare il volume. Con  $\blacklozenge$  è possibile accedere direttamente alla riproduzione della musica precedente o successiva.

Durante la presentazione musicale premere **Pausa**, quindi premere **Setup** per 2 secondi. Sullo schermo verranno quindi visualizzate le opzioni musicali correnti.

# **Modalità Video**

Premere **per selezionare il dispositivo di memorizzazione. Premere <b>OK** per accedere al menu principale. Selezionare l'icona Film e premere **OK** per

 $\alpha$ accedere. Premere  $\Box$  per selezionare il video dalla playlist, quindi premere **OK** per riprodurre.

Premere  $\bigcirc$  /  $\bigcirc$  per alzare/abbassare il volume.

Durante la riproduzione del video, premere  $\Box$  per andare avanti e indietro velocemente. Premere per mettere in pausa/avviare la riproduzione del video precedente o successivo, premere per avviare la riproduzione del video precedente o successivo.

Durante la presentazione video premere **Pausa**, quindi premere **Setup** per 2 secondi. Sullo schermo verranno visualizzate le opzioni video correnti.

# **Orologio**

Selezionare la funzione Orologio dalla pagina principale del menu, premere il pulsante **OK**.

Premete il tasto **per impostare la musica di sottofondo**.

- Suggerimenti: La musica di sottofondo può essere regolata tramite Impostazione> Calendario e Orologio> Musica di sottofondo dell'orologio.
- Premere il pulsante **OK** per cambiare la modalità dell'orologio o regolarla tramite Impostazioni > Calendario e orologio> Modalità orologio.

# **Calendario**

Selezionare **Calendario** nel menu principale e premere **OK** per accedere.

Il calendario viene visualizzato sul lato destro dello schermo. Sul lato sinistro inizierà una presentazione.

I file Immagine supportati devono essere salvati nella periferica di archiviazione selezionata. Regolare la data con **AVK** 

# **File**

Selezionare **File** nel menu principale e premere **OK** per accedere. È possibile sfogliare tutti i file presenti sul dispositivo di memoria selezionato. Premere  $\triangle$  o  $\blacktriangledown$  per scegliere il file e premere **OK** per aprire il file o la cartella.  $P$ Premere per copiare o eliminare il file selezionato.

# **Impostazione**

Selezionare **(2)** nel menu principale. Premere OK per accedere all'interfaccia di *impostazione* e premere **AV** per evidenziare la selezione. Premere **OK** per accedere alle voci del sottomenu. Premere  $\blacklozenge$ , per impostare il valore. Nel menu è possibile impostare le impostazioni di base come la lingua, l'ora, la qualità della riproduzione o il timer.

# **Collegamento PC**

È possibile collegare l'unità all'apparecchiatura esterna utilizzando un cavo USB per la gestione dei file (copia, cancellazione o modifica).

- A. Accendere la cornice digitale e collegarla al PC con il cavo USB. La cornice supporta Windows 2000/XP/Vista/7/8/10.
- B. L'unità verrà rilevata automaticamente e sullo schermo verrà visualizzato «Collegamento PC». È possibile modificare o eliminare i file nella memoria interna o una copia di memoria della cornice inserita dal computer. Dopo aver terminato l'operazione, è necessario riavviare la cornice fotografica digitale.

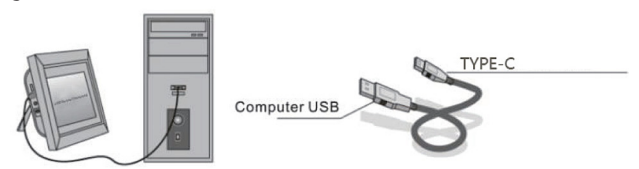

**NOTA: non scollegare mai il cavo USB durante un processo operativo. Ciò potrebbe danneggiare la cornice fotografica. Premere l'icona Rimozione sicura dell'hardware sul computer per disconnettere il collegamento al PC.**

# **Specifiche tecniche**

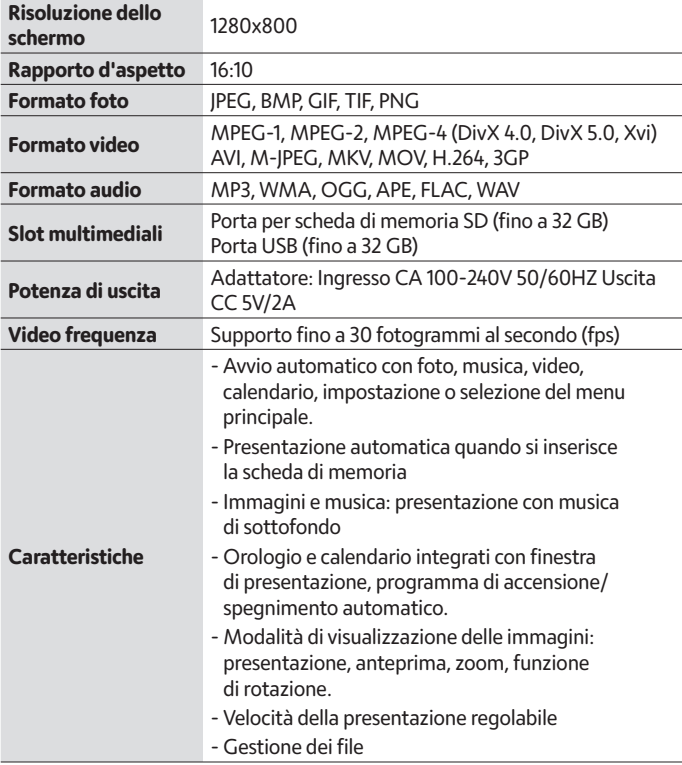

# **Guida alla risoluzione dei problemi**

Se durante l'utilizzo della cornice fotografica si verificano dei problemi, consultare i suggerimenti di risoluzione riportati di seguito e le sezioni

corrispondenti di questo manuale. Se si necessita di ulteriore assistenza, contattare il supporto tecnico.

#### **Assenza di alimentazione:**

Verificare che l'adattatore CA sia inserito correttamente.

#### **Il telecomando non funziona:**

Verificare che la batteria sia carica (la batteria può essere utilizzata per circa sei mesi in condizioni normali). Se necessario, sostituire la batteria con una nuova.

#### **La scheda di memoria o il dispositivo USB non sono leggibili:**

Verificare che la scheda di memoria o il dispositivo USB sia supportato. I dispositivi vuoti non sono leggibili.

#### **Impossibile riprodurre il file:**

Verificare che il formato del file sia compatibile con il lettore.

#### **Display troppo luminoso o troppo scuro:**

Regolare la luminosità o il contrasto nel menu di impostazione.

#### **Il colore è chiaro o assente:**

Regolare le impostazioni di colore e contrasto

#### **Assenza di suono:**

Verificare che il volume sia corretto e che il lettore non sia in modalità Silenzioso.

42

# **Instrucciones de seguridad y mantenimiento**

El signo de exclamación dentro de un triángulo es una señal de advertencia que alerta al usuario de instrucciones importantes que acompañan al producto.

El símbolo del rayo con punta de flecha dentro del triángulo es una señal de advertencia que alerta al usuario de «tensión peligrosa» en el interior de la unidad.

- Solo para uso en interiores. Este aparato no debe exponerse al polvo ni a la humedad.
- No utilice el aparato al aire libre, no lo exponga a la luz solar directa ni lo coloque junto a una superficie o aparato que se calienten.
- No intente nunca, bajo ninguna circunstancia, desmontar o reparar este aparato por su cuenta, no hay piezas reparables por el usuario en su interior. Las reparaciones solo las puede realizar una persona cualificada.
- Para evitar el riesgo de descarga eléctrica, no abra nunca la carcasa del marco digital.
- Si el aparato se ha caído o ha sufrido algún tipo de daño, no toque la parte interior.
- No bloquee los orificios de ventilación de la parte posterior del marco digital para evitar el sobrecalentamiento.
- Desenchufe el marco digital de la corriente si no funciona correctamente o si permanece sin usar durante un largo periodo de tiempo.
- No utilice productos como alcohol, gasolina, diluyente o cualquier otro disolvente orgánico cuando limpie este producto.

Recomendamos limpiar la pantalla LCD con un paño suave y no abrasivo.

• Esta unidad está diseñada para funcionar con la fuente de alimentación local y el adaptador que incluye.

Si necesita sustituirlo, utilice otro adaptador de seguridad con las mismas características nominales.

- Apague la unidad antes de insertar o extraer una tarjeta/USB.
- Utilice siempre el botón eyector de la ranura de la tarjeta de memoria para extraer la tarjeta de almacenamiento.

**ES**

# **Descripción general**

#### **Foto**

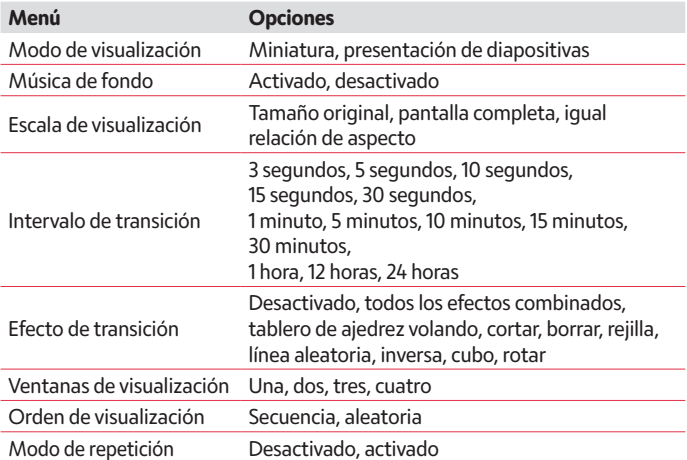

# **Música**

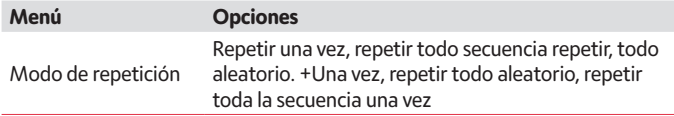

#### **Vídeo**

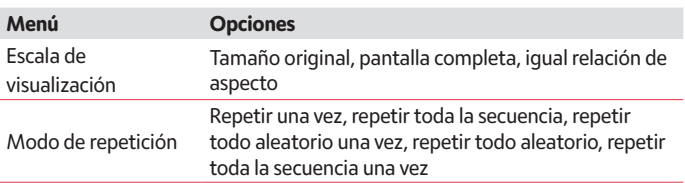

#### **Calendario y reloj**

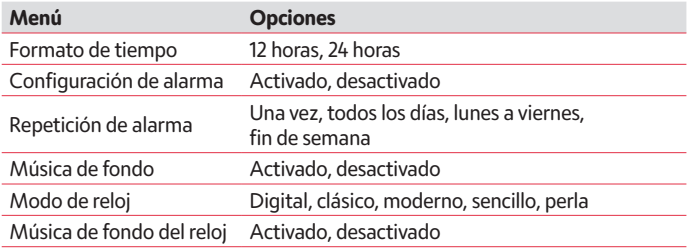

#### **Sistema**

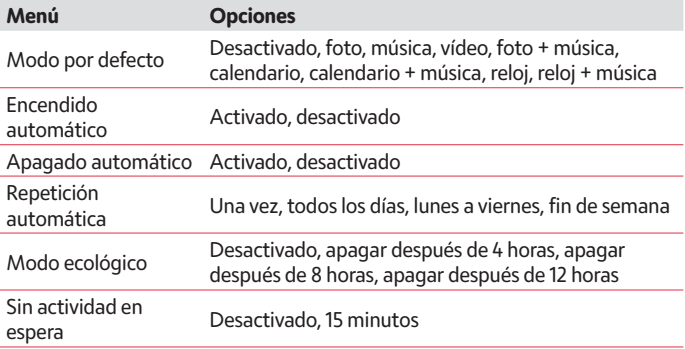

# **CONTENIDO DE LA CAJA**

- 1. Marco de fotos digital APF1000 (10, 1 pulgadas)
- 2. Adaptador CA/CC
- 3. Mando a distancia
- 4. Manual de usuario
- 5. Soporte

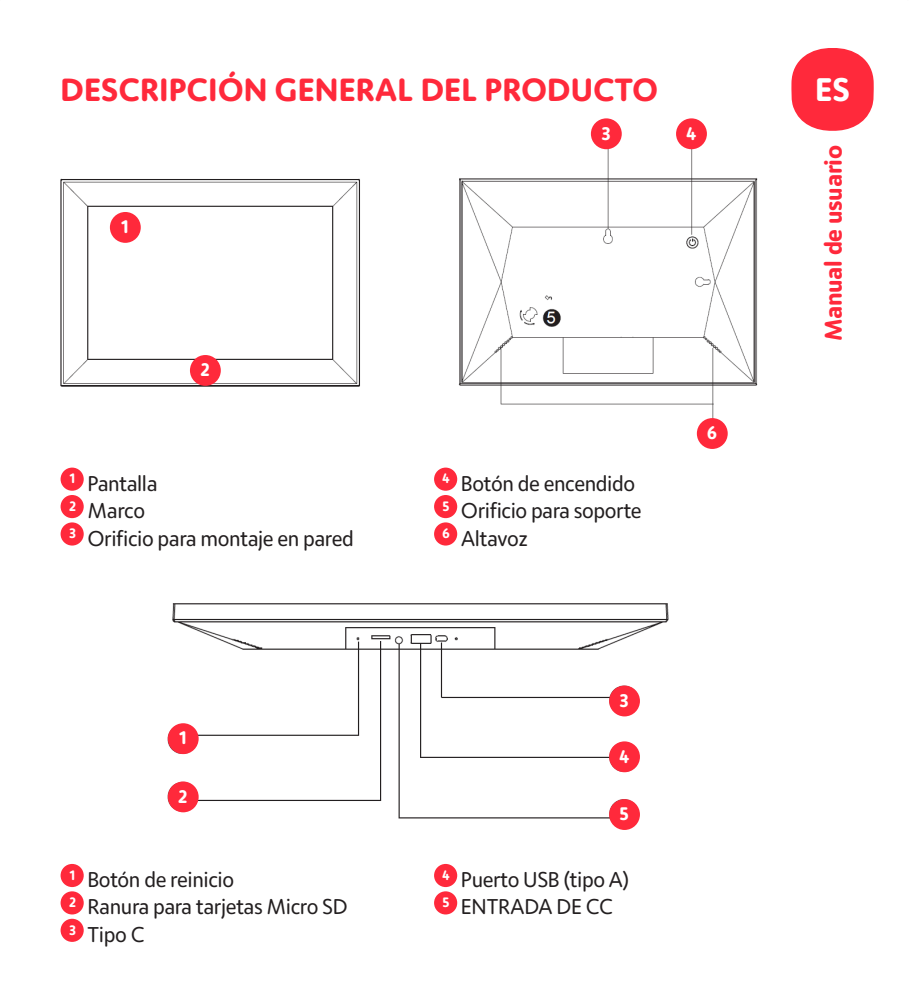

# **ES** Manual de usuario **Manual de usuario**

# **Mando a distancia**

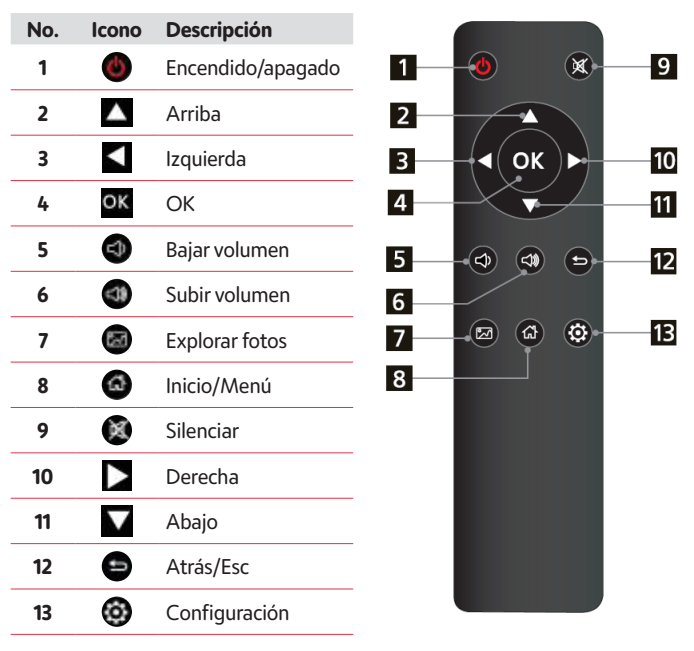

# **Manual de instrucciones**

Cuando encienda la unidad por primera vez, lo primero que se mostrará es el logotipo de inicio. La unidad comenzará una presentación de diapositivas automática desde la memoria interna. Para reproducir, se seleccionarán los archivos del dispositivo de almacenamiento insertado o los archivos seleccionados en el modo de inicio automático.

 Puede configurar el modo de inicio automático desde el menú de configuración.

# **Tarjeta y USB**

El marco admite tarjetas Micro SD y USB 2.0 hasta 32 GB Después de insertar una tarjeta o dispositivo USB, el marco reproduce automáticamente el formato de archivo seleccionado en el menú de inicio automático. Pulse para acceder a **Foto, Música, Vídeo, Calendario, Archivo y Configuración** . Pulse **OK** para confirmar.

#### **Aviso**:

- 1) Asegúrese de que haya archivos de imagen, música o vídeo compatibles en la tarjeta o dispositivo USB.
- 2) Si hay archivos de imagen y música compatibles en la tarjeta o dispositivo USB, el marco iniciará la reproducción automáticamente.

# **Modo de imagen**

**Pulse Volver** para seleccionar el dispositivo de almacenamiento. **Pulse OK** para abrir el menú principal, seleccione Foto y **presione OK** para iniciar la presentación de diapositivas. Pulse Volver para abrir el modo Vista previa y use para seleccionar la función deseada. **Pulse OK** para confirmar su selección. Para reproducir la presentación de diapositivas con música de fondo, la música debe estar almacenada en el mismo dispositivo de memoria. Puede usar  $\bigcirc$  /  $\bigcirc$  para subir o bajar el volumen, así como  $\blacktriangle$ para ir a la imagen anterior/siguiente. Durante la presentación de fotos, pulse **pausa** y luego **configuración** durante 2 segundos. En la pantalla se verán las opciones de fotografía actuales.

# **Modo de música**

**Pulse Volver (**  $\bullet$  ) para abrir el menú principal. Seleccione el icono **Música** y pulse OK para entrar. Finalmente, presione **AV** para seleccionar la música para la lista de reproducción. Pulse **OK** para reproducir/pausar. Pulse  $\bigcirc$  /  $\bigcirc$  para subir/bajar el volumen. Con  $\bigcirc$  puede ir a la pista de música anterior o a la siguiente y se reproduce directamente. Durante la presentación de música, pulse **pausa** y luego **configuración** durante 2 segundos. Las opciones de música actuales se verán en la pantalla.

# **Modo de vídeo**

Pulse **D** para seleccionar el dispositivo de almacenamiento. Pulse OK para ir al menú principal. Seleccione el icono de

la película y pulse **OK** para entrar. Pulse para seleccionar el vídeo de la lista de reproducción y luego pulse OK para reproducir.

Pulse  $\bigoplus$  /  $\bigoplus$  para subir/bajar el volumen.

Durante la reproducción de vídeo, siga presionando  $\Box$  para activar el avance/retroceso rápido. Pulse **para pausar/reproducir y presione OK** para iniciar la reproducción del vídeo anterior o siguiente.

Durante la presentación de diapositivas, pulse **pausa** y luego **configuración** durante 2 segundos. En la pantalla se mostrarán las opciones de vídeo actuales.

# **Reloj**

Seleccione la función de Reloj en la página del menú principal y pulse el botón **OK** .

Pulse el botón **en** para configurar la música de fondo.

- Consejos: Se puede ajustar la música de fondo a través de Configuración > Calendario y Reloj > Música de fondo del reloj.
- Pulse el botón **OK** para cambiar el modo del reloj o ajustarlo a través de Configuración > Calendario y Reloj > Modo Reloj.

# **Calendario**

Seleccione **Calendario** en el menú principal y pulse **OK** para entrar.

Se muestra el calendario en el lado derecho de la pantalla. En el lado izquierdo comenzará una presentación de diapositivas.

Los archivos de imágenes compatibles deben almacenarse en el dispositivo de almacenamiento seleccionado. Ajuste la fecha con  $\blacktriangle\blacktriangledown\blacktriangle\blacktriangledown\blacktriangle\$ 

# **Archivo**

Seleccione **Archivo** desde el menú principal y pulse **OK** para entrar. Puede explorar todos los archivos desde el dispositivo de almacenamiento seleccionado. Pulse **o** vara elegir el archivo y presione **OK** para abrir el  $\alpha$ archivo o carpeta. Pulse $\blacktriangleright$  para copiar o eliminar el archivo seleccionado.

# **Configuración**

Seleccione **(2)** en el menú principal. Pulse OK para entrar en la interfaz de **configuración** y presione **AV** para resaltar su selección. Pulse **OK** para ir a los elementos del submenú. Pulse **AV** para configurar el valor. En este menú se pueden configurar ajustes básicos como el idioma o el tiempo, la calidad de reproducción o el temporizador.

# **Conexión al PC**

Puede conectar la unidad al equipo externo utilizando un cable USB para administrar archivos (copiar, eliminar o editar)

- A. Encienda el marco de fotos digital y luego conéctelo con el cable USB a su PC. El marco es compatible con Windows 2000/XP/Vista/7/8/10.
- B. La unidad será detectada automáticamente y mostrará «Conectando al PC» en la pantalla. Puede editar o eliminar archivos de la memoria interna o insertar una copia del medio de almacenamiento del marco de imagen desde el ordenador. Debe reiniciar la reproducción de fotografías digitales una vez finalizada esta operación.

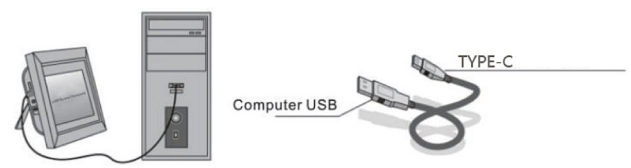

**NOTA: Nunca desconecte el cable USB durante ningún proceso operativo. Hacerlo podría dañar su marco de fotos. Presione en el icono Quitar hardware con seguridad en el ordenador para desconectar la conexión al PC.**

# **ES**

# **Especificaciones técnicas**

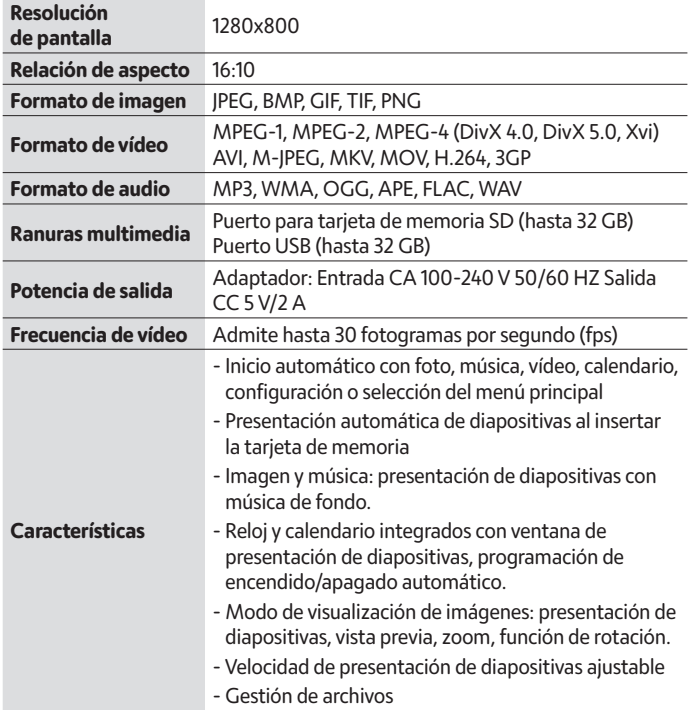

# **Guía de resolución de problemas**

Si tiene problemas al utilizar el marco de fotos, consulte las soluciones sugeridas a continuación y las secciones correspondientes de este manual. Si necesita ayuda adicional, póngase en contacto con asistencia técnica.

#### **No hay alimentación:** Compruebe si el adaptador de CA está insertado correctamente.

#### **El mando a distancia no funciona:**

Compruebe si la pila funciona (la pila tiene una vida útil de medio año en condiciones normales). Reemplácela con una pila nueva si fuera necesario.

#### **No se puede leer la tarjeta de memoria o el dispositivo USB:**

Compruebe que los archivos de su tarjeta de memoria o dispositivo USB son compatibles.

Los dispositivos vacíos no se pueden leer.

#### **No se puede reproducir el archivo:**

Compruebe si el formato de archivo es compatible con el reproductor.

#### **Pantalla demasiado brillante o demasiado oscura:**

Ajuste el brillo o el contraste desde el menú de configuración.

#### **El color es claro o no hay color:**

Ajuste la configuración de color y el contraste.

#### **No hay sonido:**

Compruebe si el volumen es correcto y que el reproductor no esté en modo silencio.

# **Środki ostrożności i konserwacja**

Wykrzyknik w trójkącie jest znakiem ostrzegawczym ostrzegającym użytkownika o ważnych instrukcjach towarzyszących pro.

Błyskawica błyskawiczna z symbolem grotu strzałki z trójkątem jest znakiem ostrzegawczym ostrzegającym użytkownika o niebezpiecznym napięciu " wewnątrz urządzenia

- Tylko do użytku w pomieszczeniach. Tego urządzenia nie wolno wystawiać na działanie silnego pyłu lub wilgoci / wilgoci.
- Nie używaj urządzenia na zewnątrz, nie umieszczaj go w bezpośrednim świetle słonecznym lub obok powierzchni grzewczej / urządzenia.
- Nigdy, w żadnym wypadku, nie próbuj samodzielnie demontować ani naprawiać tego urządzenia, w środku nie ma części serwisowanych przez użytkownika. Naprawy mogą być przeprowadzane wyłącznie przez wykwalifikowaną osobę.
- Aby uniknąć ryzyka porażenia prądem, nigdy nie otwieraj obudowy ramy cyfrowej.
- Nie dotykaj wewnętrznej części urządzenia po upuszczeniu lub po uszkodzeniu.
- Nie blokuj otworów wentylacyjnych z tyłu ramy cyfrowej, aby uniknąć przegrzania
- Odłącz ramkę cyfrową od zasilania, jeśli nie działa ona prawidłowo lub pozostaje nieużywana przez długi czas
- Nie używaj produktów takich jak alkohol, benzyna, rozcieńczalnik lub inny rozpuszczalnik organiczny podczas czyszczenia lub próby czyszczenia tego produktu.

Zalecamy użycie miękkiej, nieścierającej tkaniny do czyszczenia ekranu LCD.

• To urządzenie jest przeznaczone do współpracy z lokalnym zasilaczem i dołączonym adapterem.

Jeśli chcesz go wymienić, użyj innego adaptera bezpieczeństwa o tych samych właściwościach znamionowych.

- Przed włożeniem lub wyjęciem karty / USB należy wyłączyć urządzenie.
- Zawsze używaj przycisku wyskakującego na gnieździe karty pamięci, aby usunąć karty pamięci

# **Przegląd produktu**

# **Zdjęcie**

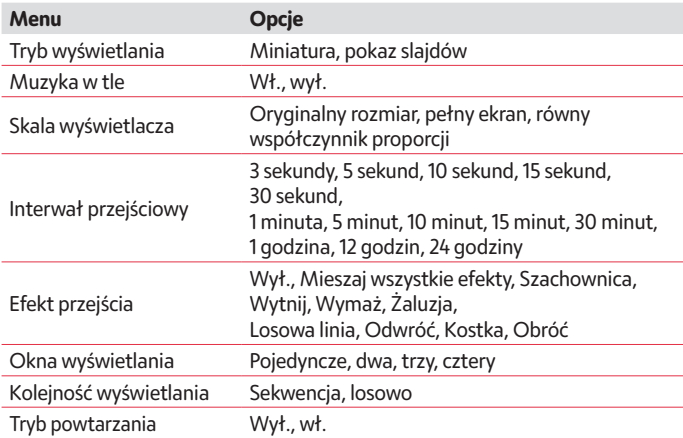

# **Muzyka**

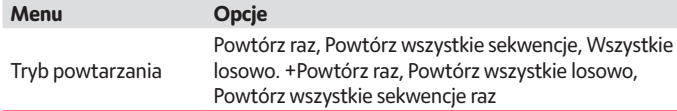

#### **Wideo**

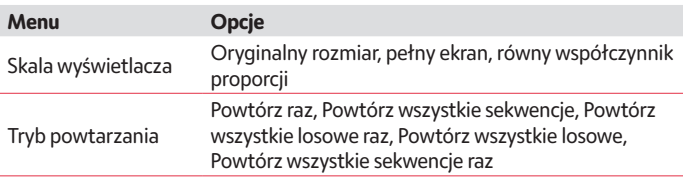

#### **Kalendarz i zegar**

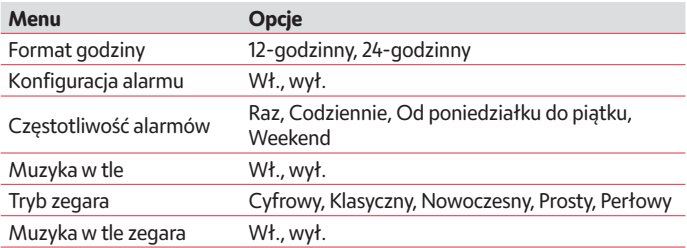

#### **System**

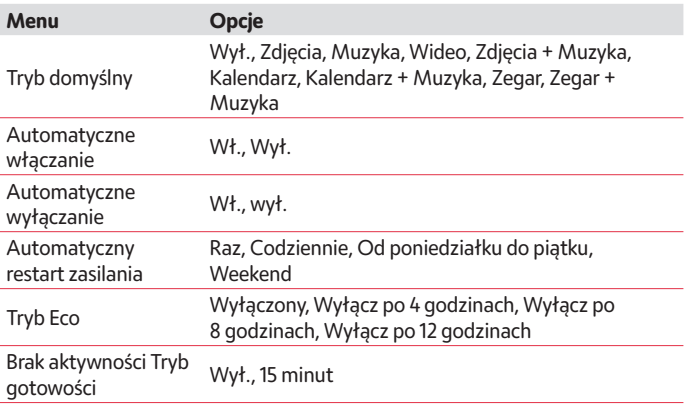

# **ZAWARTOŚĆ PUDEŁKA**

- 1. Cyfrowa ramka na zdjęcia APF1000 (10,1 cala)
- 2. Zasilacz AC/DC
- 3. Pilot zdalnego sterowania
- 4. Podręcznik użytkownika
- 5. Wspornik

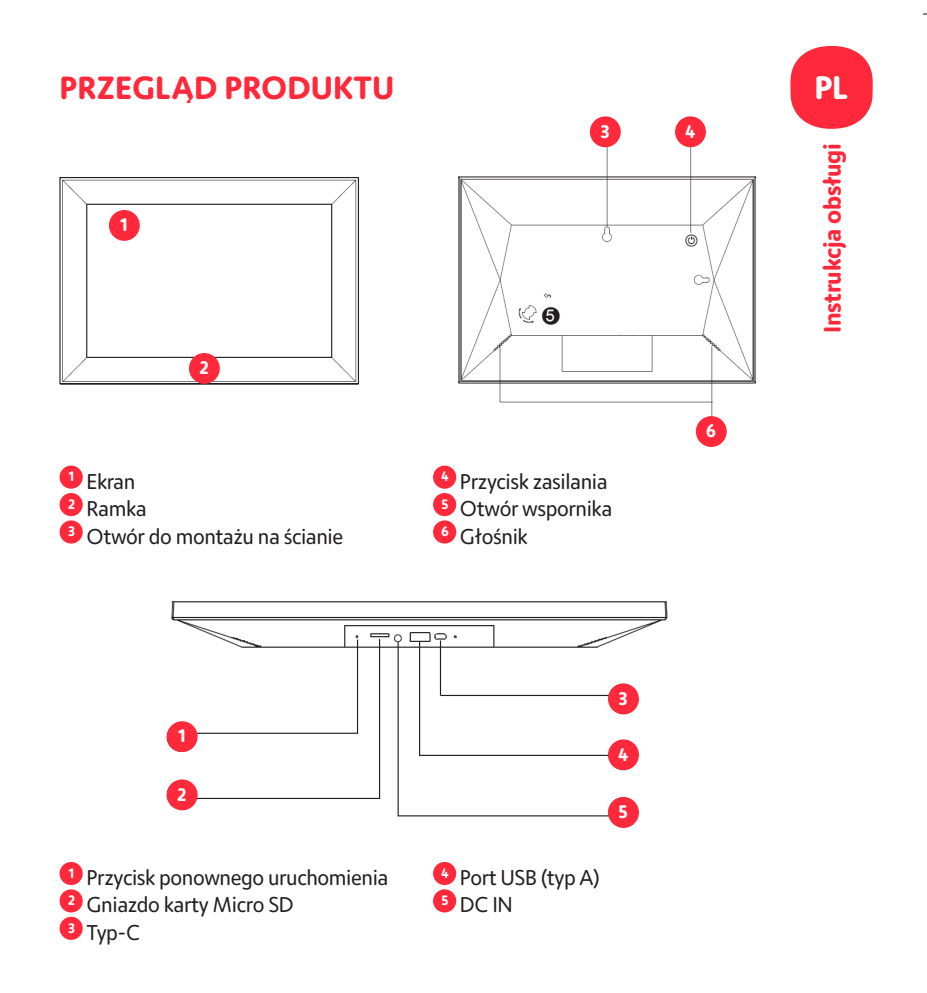

# **PL**

# Instrukcja obsługi **Instrukcja obsługi**

# **Pilot zdalnego sterowania**

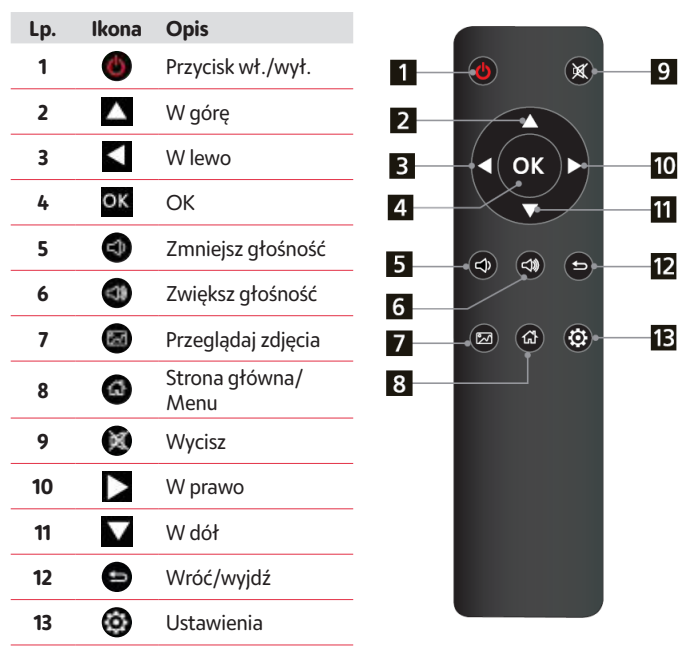

# **Instrukcja obsługi**

Gdy włączysz urządzenie po raz pierwszy, najpierw wyświetli się logo startowe. Urządzenie rozpocznie automatyczny pokaz slajdów z pamięci wewnętrznej. Domyślnie odtwarzane będą pliki z włożonego urządzenia pamięci masowej lub pliki wybrane w trybie automatycznego uruchamiania.

Tryb automatycznego uruchamiania można ustawić w menu Ustawienia.

# **Karta i USB**

Ramka obsługuje karty Micro SD i USB 2.0 o pojemności do 32 GB. Po włożeniu karty lub urządzenia USB, ramka automatycznie odtworzy format pliku wybrany. w menu automatycznego uruchamiania. Naciśnii przycisk $\bullet$ . aby uzyskać dostęp do **zdjęć, muzyki, wideo, kalendarza, plików i ustawień**. Naciśnij **OK**, aby potwierdzić.

#### **Uwaga:**

1) Upewnij się, że na karcie lub urządzeniu USB znajdują się obsługiwane pliki zdjęć, muzyki lub wideo.

2) Jeśli na karcie lub urządzeniu USB znajdują się obsługiwane pliki zdjęć i muzyki, ramka automatycznie rozpocznie odtwarzanie.

## **Tryb obrazu**

Naciśnij przycisk **Return**, aby wybrać urządzenie pamięci masowej. Naciśnij **OK**, aby otworzyć menu główne, wybierz **Zdjęcie** i naciśnij **OK**, by rozpocząć pokaz slajdów. Naciśnij przycisk Return, aby otworzyć tryb podglądu i użyj przycisku , aby wybrać żądaną funkcję. Naciśnij **OK**, aby potwierdzić wybór. Aby odtworzyć pokaz slajdów z muzyką w tle, muzyka musi

być zapisana w tym samym urządzeniu pamięci! Możesz użyć (1) / 3). abv zwiększyć/zmniejszyć głośność, możesz również użyć  $\blacktriangle$ , aby przejść do poprzedniego/następnego obrazu. Podczas pokazu slajdów naciśnij **pauzę**, a następnie naciśnij i przytrzymaj przycisk **Setup** przez 2 sekundy. Bieżące opcje zdjęć zostaną wyświetlone na ekranie.

# **Tryb muzyki**

**Naciśnii Return** ( $\blacktriangleright$ ), aby otworzyć menu główne Wybierz ikonę muzyki i naciśnij **OK**, aby wejść, naciśnij **AV**, aby wybrać muzykę z listy odtwarzania. Naciśnij **OK**, aby odtwarzać/wstrzymać. Naciśnij  $\bigcirc$  /  $\bigcirc$  aby zwiekszyć/ zmniejszyć głośność. Z  $\blacktriangleright$  możesz przejść bezpośrednio do poprzedniego lub następnego odtwarzanego pliku muzycznego. Podczas muzycznego pokazu slajdów naciśnij **Pause**, a następnie naciśnij przycisk **Setup** przez 2 sekundy. Na ekranie wyświetlone zostaną bieżące opcje muzyczne.

# **Tryb wideo**

Naciśnij przycisk , aby wybrać urządzenie pamięci masowej. Naciśnij **OK**, aby przejść do menu głównego. Wybierz ikonę filmu i wciśnii **OK**, aby wejść. Naciśnii przycisk  $\bullet$ , aby wybrać wideo z listy odtwarzania, a następnie naciśnij **OK**, aby rozpocząć odtwarzanie. Naciśnij  $\bigcirc$  /  $\bigcirc$  , aby zwiększyć/zmniejszyć głośność. Podczas odtwarzania wideo naciskaj przycisk  $\Box$  w celu szybkiego przewijania do przodu i do tyłu. Naciśnij przycisk $\Box$  aby włączyć pauzę/odtwarzanie, naciśnij aby rozpocząć odtwarzanie poprzedniego lub następnego filmu. Podczas pokazu slajdów filmów naciśnij **Pause**, a następnie naciśnij i przytrzymaj przycisk **Setup** przez 2 sekundy. Na ekranie wyświetlone zostaną bieżące opcje wideo.

# **Zegar**

Wybierz funkcję Zegar na stronie menu głównego i naciśnij przycisk **OK**

Naciśnij przycisk  $\bigcirc$ , aby skonfigurować muzykę w tle.

- Wskazówki: Muzykę w tle można dostosować za pomocą opcji Ustawienia > Kalendarz i Zegar > Muzyka w tle zegara.
- Naciśnij przycisk **OK**, aby zmienić tryb zegara aby zmienić tryb zegara lub dostosować go za pomocą opcji Ustawienia > Kalendarz i Zegar > Tryb zegara.

# **Kalendarz**

Wybierz **Kalendarz** w menu głównym, naciśnij **OK**, aby wejść.

Kalendarz będzie widoczny po prawej stronie ekranu. Po lewej stronie rozpocznie się pokaz slajdów. Obsługiwane pliki obrazów muszą być zapisane na wybranym urządzeniu pamięci masowej. Dostosuj datę za pomocą

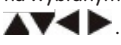

# **Plik**

Wybierz **Plik** w menu głównym i naciśnij **OK**, aby wejść. Możesz przeglądać wszystkie pliki na wybranym urządzeniu pamięci masowej. Naciśnij przycisk lub , aby wybrać plik, a następnie naciśnij **OK**, aby otworzyć plik lub folder. Naciśnii, aby skopiować lub usunąć wybrany plik.

# **Ustawienia**

Wybierz w menu głównym. Naciśnij **OK**, aby wejść do interfejsu **Ustawień**, a następnie , aby podświetlić swój wybór. Naciśnij przycisk **OK**, aby przejść do podmenu. Naciśnij przycisk , aby ustawić wartość. W tym menu można ustawić podstawowe ustawienia, takie jak język lub godzinę, jakość odtwarzania lub timer.

# **Połączenie z komputerem PC**

Możesz podłączyć urządzenie do urządzenia zewnętrznego za pomocą kabla USB w celu zarządzania plikami (kopiowanie, usuwanie lub edycja).

- A. Włącz cyfrową ramkę na zdjęcia, a następnie podłącz ją za pomocą kabla USB do komputera PC. Ramka obsługuje systemy Windows 2000/XP/ Vista/7/8/10.
- B. Urządzenie zostanie automatycznie wykryte i wyświetli na ekranie "Połączenie z komputerem PC". Możesz edytować lub usuwać pliki znajdujące się w pamięci wewnętrznej lub na nośniku pamięci ramki na zdjęcia włożonym do komputera. Po zakończeniu operacji należy ponownie uruchomić cyfrową ramkę do zdjęć.

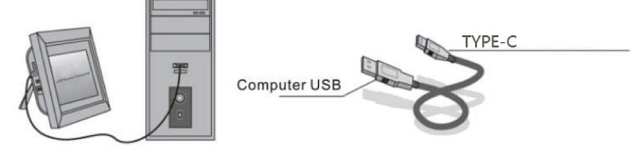

**UWAGA: Nigdy nie odłączaj kabla USB podczas jakiejkolwiek operacji. Może to spowodować uszkodzenie ramki na zdjęcia. Naciśnij ikonę bezpiecznego usuwania sprzętu na komputerze, aby odłączyć urządzenie od komputera PC**

# **Specyfikacje techniczne**

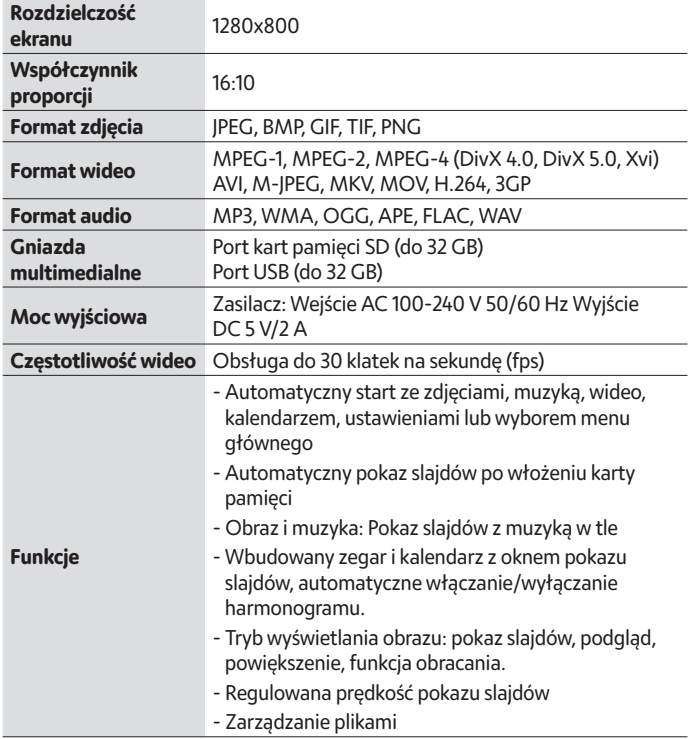

# **Przewodnik rozwiązywania problemów**

Jeśli napotkasz problemy podczas korzystania z ramki na zdjęcia, zapoznaj się z sugerowanymi rozwiązaniami poniżej i odpowiednimi sekcjami niniejszej instrukcji. Jeśli potrzebujesz dodatkowej pomocy, skontaktuj się z działem wsparcia technicznego.

#### **Brak zasilania:** Sprawdź, czy zasilacz sieciowy jest włożony prawidłowo.

#### **Pilot zdalnego sterowania nie działa:**

Sprawdź, czy bateria jest naładowana (czas pracy baterii w normalnych warunkach wynosi pół roku). W razie potrzeby wymień baterię na nową.

#### **Nie można odczytać karty pamięci lub urządzenia USB:**

Upewnij się, że na karcie pamięci lub urządzeniu USB znajdują się obsługiwane pliki. Nie ma możliwości odczytu pustych urządzeń.

#### **Nie można odtworzyć pliku:**

Sprawdź, czy format pliku jest zgodny z odtwarzaczem

#### **Wyświetlacz jest zbyt jasny lub zbyt ciemny:**

Dostosuj jasność lub kontrast w menu ustawień.

#### **Kolor jest zbyt jasny lub całkowity brak koloru:**

Dostosuj ustawienia kolorów i kontrastu

#### **Brak dźwięku:**

Sprawdź, czy głośność jest prawidłowa i czy odtwarzacz nie znajduje się w trybie wyciszenia.

**Warranty :** 1 year limited warranty / garantie limitée un an / 1 Jahr eingeschränkte Garantie / garantía limitada de 1 año / garanzia limitada di 1 anno / 1 jaar beperkte garantie / garantia limitada de 1 ano / roczna ograniczona gwarancja / omezená záruka 1 rok / 1 év korlátozott garancia / 1 års begrenset garanti / 1 års begränsat garanti / Yhden vuoden rajoitettu takuu / 1 год ограниченной гарантии / Περιορισμένη εγγύηση ενός έτους / محدمة ما بعد البيع

#### **Made in China**

#### **Notice of compliance for the European Union**

Products bearing the CE mark comply with the applicable European directives and associated harmonised European standards.

#### **Disposal of waste equipment by users in the European Union**

This symbol means that according to local laws and regulations, it is prohibited to dispose of this product with household waste. Instead, it is your responsibility to protect the environment and human health by handing over your used device to a designated collection point for the recycling of waste electrical and electronic equipment. For more information about where you can drop off your waste equipment for recycling, please contact your local city office, your household waste disposal service or the shop where you purchased the product.

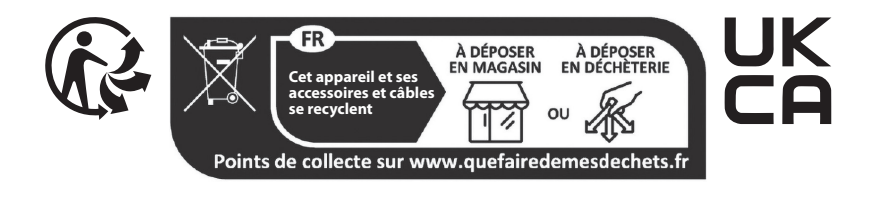

#### **Product manufactured for and distributed by :**

GT COMPANY - 5 rue de la Galmy - 77700 Chessy - France - +33 (0) 1.61.10.09.25 - www.gtcompany.fr GT COMPANY UK LTD - 11 Old Jewry - EC2R 8DU LONDON - UNITED KINGDOM

AgfaPhoto is used under license of Agfa-Gevaert NV. For this product a sub-license has been granted by AgfaPhoto Holding GmbH (www.agfaphoto.com). Neither Agfa-Gevaert NV nor AgfaPhoto Holding GmbH manufacture this product or provide any product warranty or support. For service, support and warranty information, contact the distributor or manufacturer.

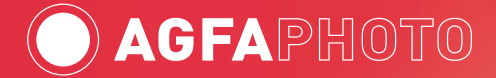

**www.agfaphoto-gtc.com**